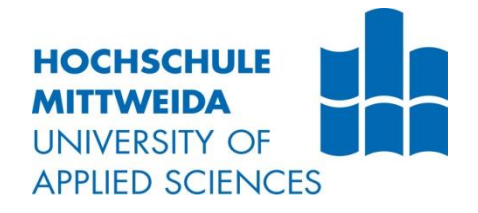

# **BACHELORARBEIT**

**Herr Leonard Weißhahn**

**Installation eines SIP-Servers zur Nutzung von VoIP-Clients einer Riedel-Interkom am Beispiel Studio Berlin**

Fakultät: Medien

## **BACHELORARBEIT**

## **Installation eines SIP-Servers zur Nutzung von VoIP-Clients einer Riedel-Interkom am Beispiel Studio Berlin**

Autor: **Herr Leonard Weißhahn**

Studiengang: **Media and Acoustical Engineering**

> Seminargruppe: **MG18wA-B**

Erstprüfer: **Prof. Dr.-Ing. Michael Hösel**

> Zweitprüfer: **Dipl.-Ing. Uwe Herrmuth**

Faculty of Media

## **BACHELOR THESIS**

## **Installation of a SIP-Server to use VoIP-Clients of a Riedel-Intercom at the example of Studio Berlin**

author: **Mr. Leonard Weißhahn**

course of studies: **Media and Acoustical Engineering**

> seminar group: **MG18wA-B**

first examiner: **Prof. Dr.-Ing. Michael Hösel**

> second examiner: **Dipl.-Ing. Uwe Herrmuth**

#### **Bibliografische Angaben**

Weißhahn, Leonard:

Installation eines SIP-Servers zur Nutzung von VoIP-Clients einer Riedel-Interkom am Beispiel Studio Berlin

Installation of a SIP-Server to use VoIP-Clients of a Riedel-Intercom at the example of Studio Berlin

51 Seiten, Hochschule Mittweida, University of Applied Sciences, Fakultät Medien, Bachelorarbeit, 2022

#### **Abstract**

Diese Arbeit beschreibt die Installation eines SIP-Servers und erarbeitet die Vorteile, die sich für Studio Berlin durch die damit entstehenden neuen Kommunikationswege ergeben. Vorausgehend werden die wichtigsten Grundlagen von Netzwerktechnik und digitaler Telefonie dargestellt. Naschließend wird die Integration dieser IP-basierten Kommunikationswege in eine Riedel-Interkom besprochen. Es wird aufgeführt, welche Vorteile die nativen VoIP-Clients von Riedel gegenüber bisher genutzter Hardware haben und wie diese in die bestehende Netzwerkinfrastruktur integriert werden könnten.

This bachelor thesis describes an installation of a SIP server and elaborates on the advantages that arise for Studio Berlin through the resulting communication channels. Prior to that, the most important basics of network technology and digital telephony are described. Finally, the integration of these IP-based communication channels into a Riedel intercom is discussed. The advantages of Riedel's native VoIP clients are compared to previously used hardware. It is shown how they could be integrated into the existing network infrastructure

## Inhaltsverzeichnis

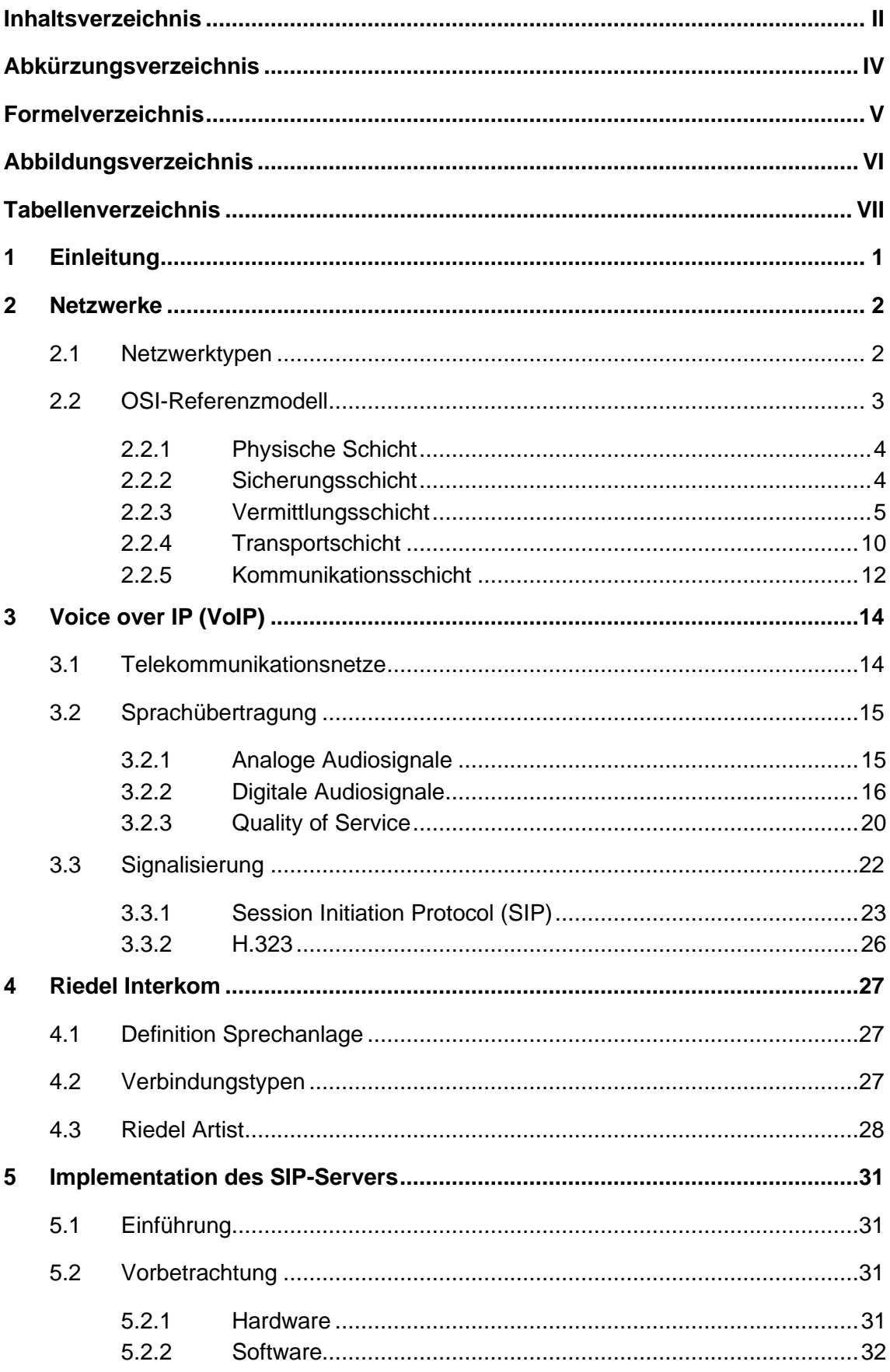

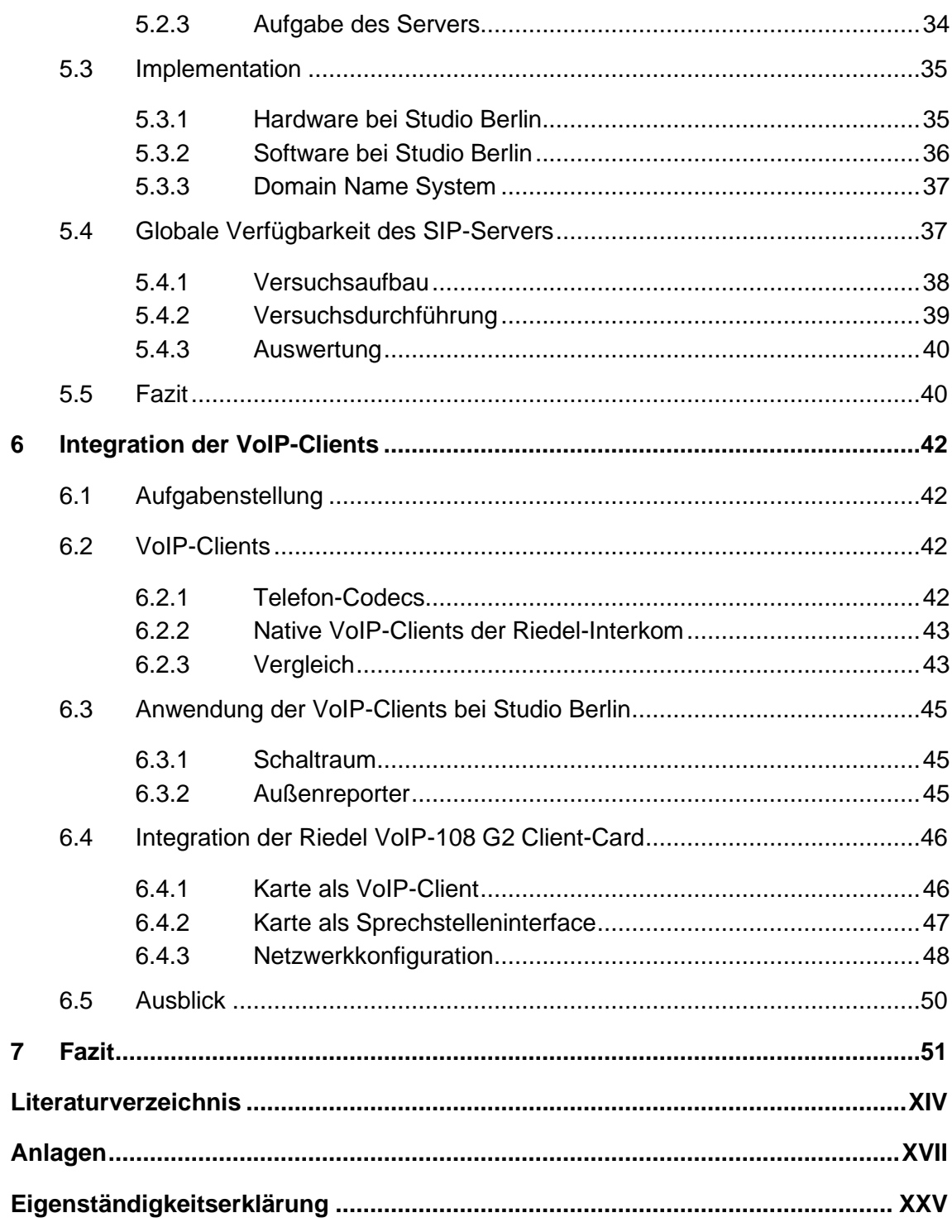

## Abkürzungsverzeichnis

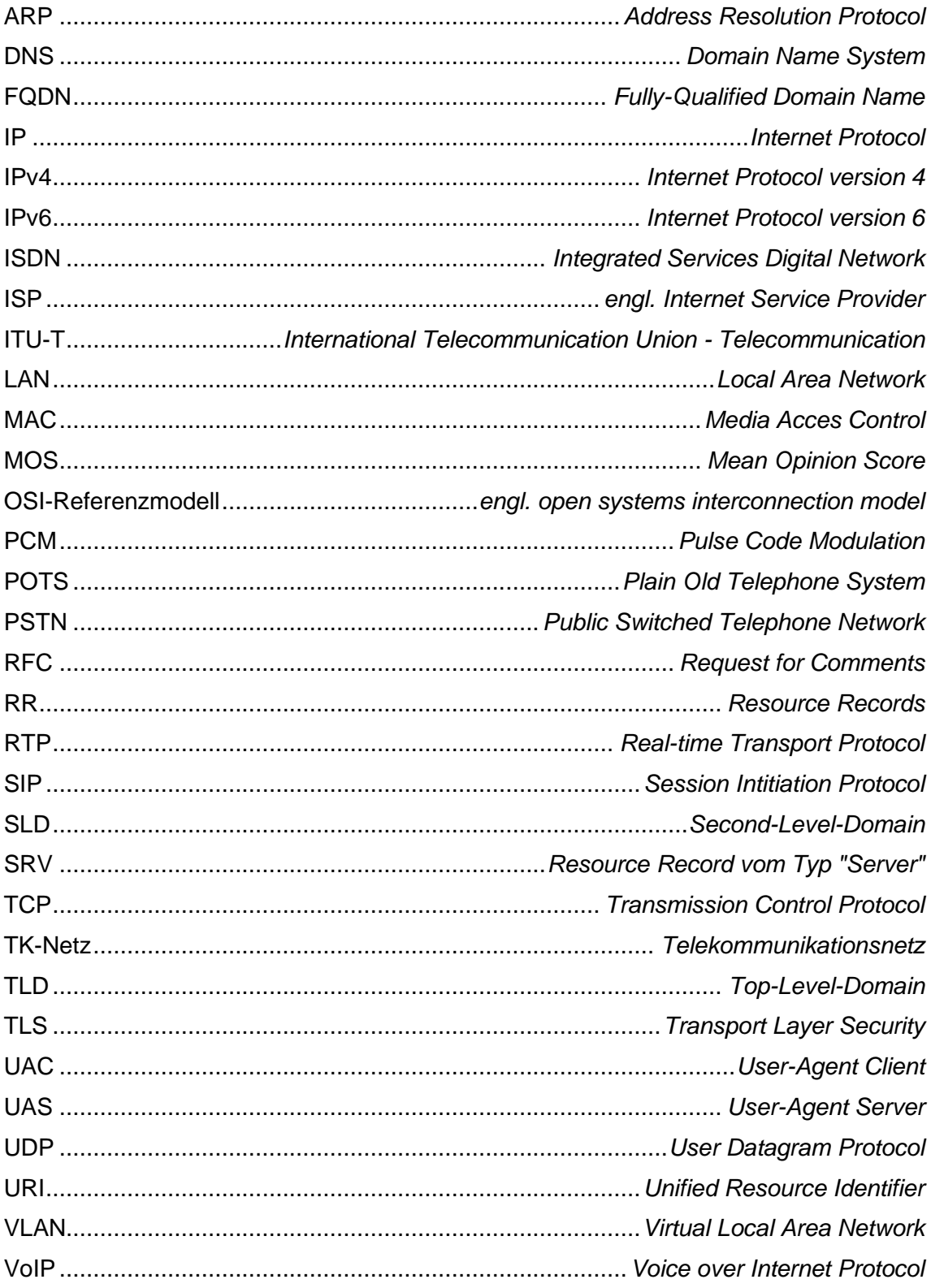

## **Formelverzeichnis**

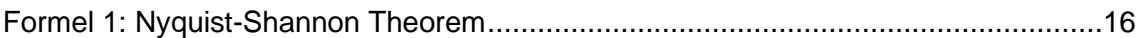

## **Abbildungsverzeichnis**

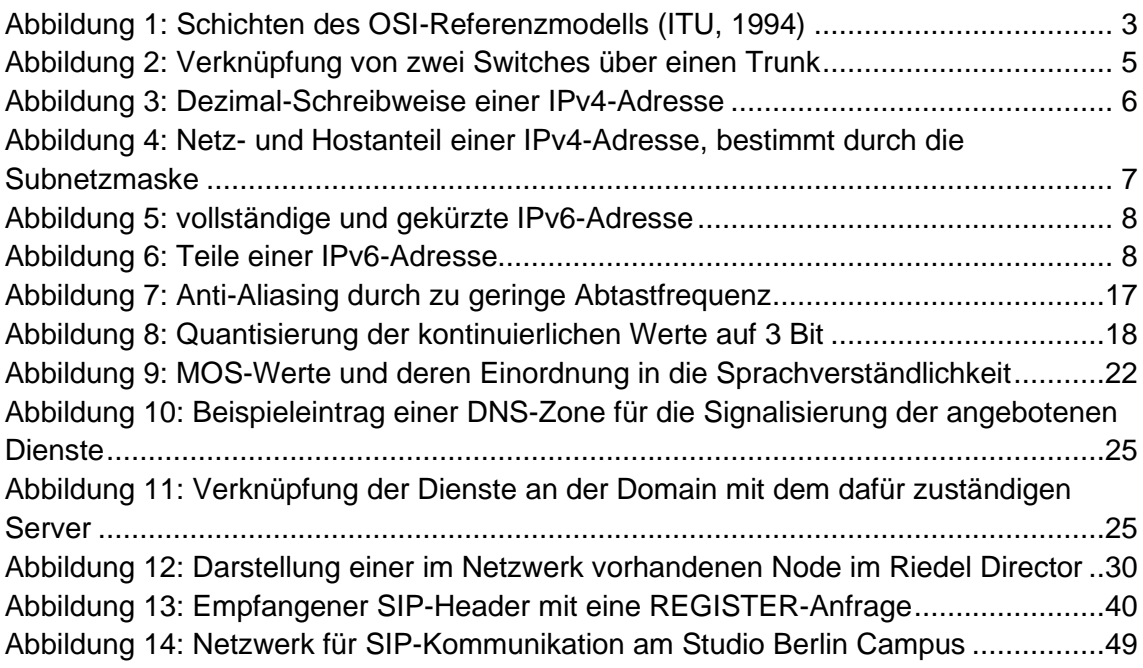

## **Tabellenverzeichnis**

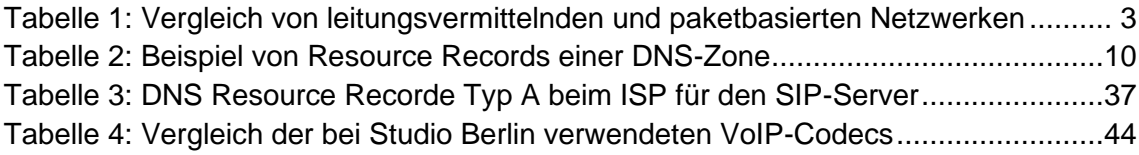

## **1 Einleitung**

Studio Berlin ist als einer der größten Technikdienstleister für Fernsehrundfunk in Deutschland noch nicht in der Lage, Voice over IP (VoIP)-Kommunikation anzubieten und deshalb immer abhängig von anderen Dienstleistern. Im Zuge dieser Bachelorarbeit soll erarbeitet werden, wie Studio Berlin zukünftig VoIP-Kommunikationswege selbst bereitstellen und in die eigenen Produktionsabläufe integrieren kann.

Die Entwicklung von Remoteproduktion ist ein wichtiger Schwerpunkt für Studio Berlin. Könnte aus den Festregien des Studios Berlin in Adlershof über das öffentliche Internet mit entfernten Produktionsteilnehmern kommuniziert werden, wäre die Teilnahme an einer Produktion nicht zwangsläufig an den Standort gebunden. So könnten nicht nur Transportkosten eingespart, sondern auch die Umweltbelastung durch reduzierte Logistik verringert werden.

Um VoIP als Service zur Verfügung zu stellen, soll am Campus Studio Berlin ein Server für das Session Initiation Protocol (SIP) installiert werden, der Telefongespräche zwischen Produktionsteilnehmern verwalten soll. Es soll erarbeitet werden, wie der Server einzurichten ist, damit er global genutzt werden kann. Ziel ist es, von anderen Anbietern für VoIP-Kommunikation unabhängig zu werden, um im Produktionsalltag effektive Lösungen für Probleme im Umgang mit VoIP-Kommunikation zu bieten.

Basierend auf den Möglichkeiten der selbst verwalteten VoIP-Kommunikation durch den neu installierten SIP-Server soll auch die derzeitige Integration von VoIP-Kommunikation am Campus von Studio Berlin überarbeitet werden. Ziel ist es, ein System mit möglichst einheitlicher Konfiguration und einfacher sowie schneller Bedienung zu entwickeln. Dafür soll die theoretische Grundlage erarbeitet werden, wie eine Integration der VoIP-Kommunikation in den Produktionsalltag technisch strukturiert sein muss.

In Absprache mit der Geschäftsführung von Studio Berlin sollen die Inhalte der Arbeit auch als Informationsquelle für Toningenieure und -techniker dienen, um Kompetenzen im Umgang mit IP-Netzen und VoIP-Kommunikation zu fördern. Die Bachelorarbeit beleuchtet deshalb zunächst die netzwerktechnischen Grundlagen für Voice over IP. Es werden die nötigen Protokolle der Schichten des OSI-Referenzmodells besprochen. Um die eigentliche Sprache über IP zu transportieren, werden die Anforderungen an VoIP-Telefonie und audiotechnischen Grundlagen behandelt. In das von Studio Berlin genutzt Kommunikationssystem (Riedel Artist) soll VoIP-Kommunikation integriert werden. Abschließend wird erarbeitet, wie diese Integration in den Festregien in Adlershof und auf den Übertragungswägen aussehen könnte.

## **2 Netzwerke**

### **2.1 Netzwerktypen**

Ein Netzwerk ist eine Infrastruktur, die den Netzwerkteilnehmern Kommunikation, Datenaustausch und gemeinsame Ressourcen und Dienste ermöglicht. Es wird unterschieden zwischen paketbasierten und leitungsvermittelnden Netzwerken.

#### **Leitungsvermittelnde Netzwerke**

Leitungsvermittelnde Netzwerke erzeugen eine exklusive Verbindung von zwei Netzwerkteilnehmern, über diese die Kommunikation stattfindet. Dadurch ist die Datenübertragung sehr konstant. Weg und Zeit der Daten sind immer gleich. Ein Telefonnetz wie Integrated Services Digital Network (ISDN) ist ein leitungsvermittelndes Netzwerk.

#### **Paketbasierte Netzwerke**

In paketbasierenden Netzwerken, beispielsweise dem Internet, existiert keine exklusive Verbindung zwischen zwei Netzwerkteilnehmern. Die Datenübertragung findet in Paketen statt, die von einer Quelle aus ein Ziel erreichen sollen. Der Weg und die Laufzeit dieser Pakete können immer unterschiedlich sein.<sup>1</sup> Die Netzwerkteilnehmer teilen sich die Infrastruktur und sind mehr oder weniger gleichberechtigt. Diese Art von Netzwerken wird als heterogen bezeichnet.

#### **Vergleich**

In Tabelle 1 sind die Unterschiede der beiden Netzwerktypen aufgezeigt. Durch die exklusive Verbindung von zwei Netzwerkteilnehmern bei leitungsvermittelnden Netzwerken ist für die Kommunikation dieser beiden eine immer gleiche Laufzeit und konstante Bandbreite garantiert. Diese Eigenschaft ist vorteilhaft bei zeitkritischen Informationen. Andererseits kann über diese Verbindung immer nur der angebotene Service genutzt werden. Bei ISDN musste sich ein Haushalt entscheiden, ob die Verbindung für Telefonate oder einen Internetzugang genutzt werden sollte.

Da paketbasierte Netzwerke wie IP-Netzwerke unabhängig von den zu übertragenden Informationen sind, können sie vielseitig genutzt werden und ermöglichen auch die Kommunikation mehrerer Services eines Clients.

|                       | Leitungsvermittelnde<br>Netzwerke                                                   | Paketbasierte Netzwerke                                                      |
|-----------------------|-------------------------------------------------------------------------------------|------------------------------------------------------------------------------|
| Laufzeit              | Laufzeit konstant                                                                   | Laufzeit pro Paket verschie-<br>den                                          |
| <b>Bandbreite</b>     | <b>Bandbreite</b><br>exklusiv, keine<br>an<br>benötigten<br>Anpassung<br>Datenstrom | Bandbreite dynamisch allo-<br>ziert, Anpassung an benötig-<br>ten Datenstrom |
| Weg der Informationen | eindeutige<br>immer<br>Leitung,<br>gleich                                           | anderer Weg durch Netzwerk<br>pro Paket                                      |
| Multi-Service         | ein Service pro Kommunikati-<br>onswed                                              | mehrere Services über einen<br>Netzwerkzugang                                |

Tabelle 1: Vergleich von leitungsvermittelnden und paketbasierten Netzwerken

#### $2.2$ **OSI-Referenzmodell**

Das OSI-Referenzmodell legt sieben Schichten fest, die nötig sind, um eine Kommunikation von einem Endnutzer zu einem anderen Endnutzer zu gewährleisten. Innerhalb einer Schicht sind Protokolle dafür zuständig, die Kommunikation zur vorhergehenden oder nachfolgenden Schicht zu gewährleisten.

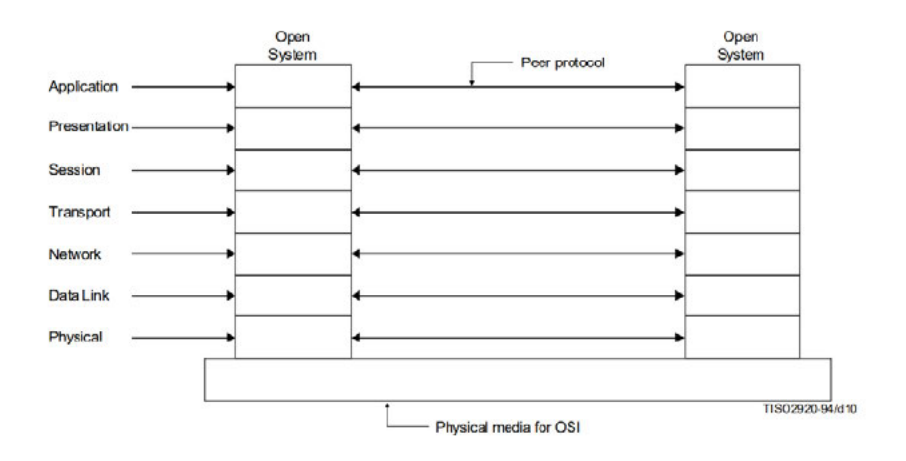

Abbildung 1: Schichten des OSI-Referenzmodells<sup>2</sup>

Das Modell ist eine theoretische Grundlage für die Struktur von Netzwerken. Die Struktur des Internets basiert auf dem OSI-Referenzmodell. Die genutzten Protokolle werden in der seit 1969 existierenden Dokumentenreihe "Request for Comments" (RFC) spezifiziert.

### **2.2.1 Physische Schicht**

Die physische Schicht (engl. physical layer) beschreibt die physikalischen Grundlagen zur Übertragung von Daten. Dazu zählen Kabeltypen, Kabellängen, Anschlüsse und elektrische Eckdaten. Hinzu kommt die Trennung von Netzwerken in verschiedene physikalische Größen.<sup>3</sup> Das wohl geläufigste ist das Local Area Network (LAN), welches sich meist innerhalb einer Wohnung, Haus oder Campus befindet und alle lokalen Netzwerkteilnehmer verbindet. Mit dem Anschluss eines Internetproviders bekommt man Zugang zum Metropolitan Area Network (MAN), welches mehrere Gebäude oder Stadtteile miteinander verbindet. An Campus oder Bürokomplexen kann der Übergang von LAN zu MAN fließend sein. Die Fernverbindung, die auch die weltweite Kommunikation bereitstellt nennt sich Wide Area Network (WAN). Damit werden die Kommunikationswege zwischen Rechnerzentren von großen Server- und Internetprovidern weltweit bezeichnet.

### **2.2.2 Sicherungsschicht**

Die Sicherungsschicht (engl. data link layer) ist für die Adressierung innerhalb eines Netzsegments zuständig.<sup>4</sup> Diese findet mithilfe der MAC-Adresse statt. Die MAC-Adresse ist fest gebunden an die Netzwerkkarte des Geräts und individualisiert dieses innerhalb eines Netzsegments.<sup>5</sup> Ein Netzsegment sind dabei physisch miteinander gekoppelte Netzwerkteilnehmer, entweder direkt oder über Hubs.

Nutzdaten werden in Ethernet-Paketen transportiert, welche für das jeweilige Netzsegment die MAC-Start- und -Ziel-Adressen nutzen. Diese Adressen werden im Ethernet-Header transportiert. Der Transport von Daten ist durch die Pakete bereits möglich,

<sup>3</sup> Vgl. Schreiner, 2014: S. 5

<sup>4</sup> Vgl. Schreiner, 2014: S. 5

<sup>5</sup> Vgl. Zisler, 2015: S. 81

allerdings nur innerhalb des Netzsegments.<sup>6</sup> In die Sicherungsschicht ist außerdem eine erste Fehlererkennung implementiert<sup>7</sup> zur Identifikation von kollidierten Paketen.

#### **Virtual Local Area Network**

Ein Virtual Local Area Network (VLAN) strukturiert die Teilnehmer von Netzwerken in der Sicherungsschicht. Ein Switch kann mit VLANs die angeschlossenen Clients in einzelne, voneinander unabhängige Netzsegmente verteilen. Dafür bekommen die Ethernet-Frames einen 4 Byte langen VLAN-Tag.<sup>8</sup> In der Konfiguration der Switches werden den Ports ihre VLANs zugewiesen. Alle Geräte, die an Ports mit dem selben VLAN angeschlossen sind, können untereinander kommunizieren. Über sogenannte Trunks können mehrere VLANs über einen Port transportiert werden. So können zwei Switches über nur eine Verbindung zwei voneinander getrennte VLANs transportieren.<sup>9</sup>

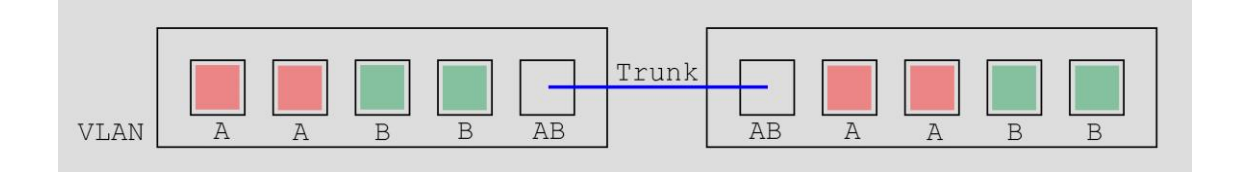

*Abbildung 2: Verknüpfung von zwei Switches über einen Trunk*

Abbildung 2 zeigt, wie die VLANs A und B durch je einen Port der verknüpften Switches übertragen werden. Alle Clients, die an gleichfarbigen Ports angeschlossen sind, können miteinander kommunizieren.

### **2.2.3 Vermittlungsschicht**

Die Vermittlungsschicht ist für die Adressierung von Netzwerkteilnehmern über Netzwerksegmente hinaus und den grundlegenden Transport der Pakete zuständig. In dieser Schicht sitzt das Internet Protocol (IP). Dieses Protokoll ermöglicht einen verbindungslosen Transport von Daten innerhalb des Netzwerks.<sup>10</sup> Der Client sendet die Pakete nur in das Netzwerk, ohne zu prüfen, ob die Informationen auch zum Empfänger gelangen. Diese Arbeitsweise ermöglicht, dass die Netzwerkteilnehmer nicht die

<sup>6</sup> Vgl. Zisler, 2015: S. 83

<sup>7</sup> Vgl. Schreiner, 2014: S. 40

<sup>8</sup> Vgl. Schreiner, 2014: S.125

<sup>9</sup> Vgl. Zisler, 2016: S. 1715

<sup>10</sup> Vgl. Schreiner, 2014: S. 107

Verbindungswege aufbauen und instand halten müssen. Es kann also nicht sein, dass der Empfänger besetzt ist. Sollte dieser aber nicht erreichbar oder das Netzwerk überlastet sein, kommen die Informationen nicht an.<sup>11</sup>

#### **Internet Protocol Version 4 (IPv4)**

Das Internet Protocol in Version 4 legt dynamisch zuweisbare, logische Adressen für Netzwerkteilnehmer fest. Diese bestehen aus 32 Bit, geteilt auf 4 Oktetts, und werden in Dezimal-Schreibweise durch Punkte getrennt.<sup>12</sup>

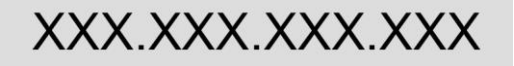

*Abbildung 3: Dezimal-Schreibweise einer IPv4-Adresse*

Die IPv4 Adresse eines Clients setzt sich aus dem Netzwerk- und Hostanteil zusammen. Alle Hosts, die den gleichen Netzwerkanteil in ihrer IPv4-Adresse haben, befinden sich im gleichen Netzwerk. Netzwerke können wiederum in kleinere Subnetze zerlegt werden. Die Verteilung dieser Anteile ergibt sich aus der Subnetzmaske.

Der Netzwerkteilnehmer hat die IPv4-Adresse 192.168.1.100. Die Subnetzmaske ist 255.255.255.0. In der Abbildung 4 sind die Adressen in Binärschreibweise zu sehen. Alle mit "1" gesetzten Bits der Subnetzmaske ergeben den Netzwerkanteil der IPv4-Adresse des Clients. Die IPv4-Adressen des Subnetzes reichen damit von 192.168.1.0 bis 192.168.1.255. Die Kommunikation zu anderen Netzwerkteilnehmern, mit einer IPv4-Adresse innerhalb dieses Subnetzes ist damit möglich. Die erste und letzte Adresse des Netzwerks dürfen nicht an Clients vergeben werden. Die erste Adresse ist die Adresse des Netzes selbst (hier 192.168.1.0) und die letzte Adresse die Broadcast-Adresse (hier 192.168.1.255). Werden Pakete an diese Adresse gesandt, erreichen sie alle Netzwerkteilnehmer. Subnetze werden genutzt, um diese Broadcast-Bereiche einzuschränken und das Netzwerk nicht zu überlasten.<sup>13</sup>

<sup>11</sup> Vgl. Zisler, 2015: S. 113

<sup>12</sup> Vgl. Zisler 2015: S. 90f.

<sup>13</sup> Vgl. Schreiner, 2014: S. 67ff.

|                                                         | 192.              | 168.                                                | 1.1  | 100               |
|---------------------------------------------------------|-------------------|-----------------------------------------------------|------|-------------------|
| Netzwerkteilnehmer: 11000000.10101000.00000001.01100100 |                   |                                                     |      |                   |
|                                                         |                   | Subnetzmaske: 11111111.11111111.1111111111.00000000 |      |                   |
|                                                         | 255.              | 255.                                                | 255. |                   |
|                                                         | <b>Netzanteil</b> |                                                     |      | <b>Hostanteil</b> |

*Abbildung 4: Netz- und Hostanteil einer IPv4-Adresse, bestimmt durch die Subnetzmaske*

Soll Datenaustausch zwischen Netzwerkteilnehmern unterschiedlicher Netzwerke stattfinden, vermittelt ein Gateway Pakete des einen Subnetzes in ein anderes Subnetz. Das eingehende Ethernet-Paket wird bis in die Vermittlungsschicht ausgepackt und das IP-Paket mit einem neuen Ethernet-Header in das andere Subnetz weitergeleitet.<sup>14</sup> Diese zweistufige Adressierung ermöglicht, dass das IP-Paket mit der Sende- und Empfangs-IP-Adresse unverändert bleibt, unabhängig von dem Netzsegment, in dem sich das Paket befindet. So wird eine globale Kommunikation ermöglicht. Erreicht das Ethernet-Paket mit der Sende- und Empfangs-MAC-Adresse durch ein Gateway ein neues Netzsegment, werden diese Adressen an das Netzsegment angepasst. Der Empfänger ist nun der Absender in dem Ethernet-Paket und das Ziel das nächste Gateway oder Client mit der passenden IP-Adresse.<sup>15</sup>

Das Address Resolution Protocol (ARP) bildet die Schnittstelle zwischen der Sicherungsschicht und der Netzwerkschicht. Ein Client kann mit einer als Broadcast gesendeten ARP-Anfrage alle IP-Adressen der Clients im gleichen Netzsegment auflösen.<sup>16</sup>

#### **Internet Protocol Version 6 (IPv6)**

Die Weiterentwicklung des Internet-Protokolls wird aus Kapazitätsgründen die Version 4 nach und nach ablösen. Mittlerweile sind die meisten der 4,2 Milliarden Adressen des IPV4 vergeben. Die Vergabestelle in Europa meldete 2018 noch rund 40.000 verfügbare IPv4-Adressen für europäische Provider.<sup>17</sup>

Eine IPv6-Adresse ist mit 128 Bit viermal so lang wie eine IPv4-Adresse. Daraus ergeben sich 2<sup>128</sup> mögliche IP-Adressen. Sie wird in 8 durch von Doppelpunkten getrennte

<sup>14</sup> Vgl. Badach, 2010: S. 84

<sup>15</sup> Vgl. Schreiner, 2014: S. 79

<sup>16</sup> Vgl. Zisler, 2015: S. 85

<sup>17</sup> Vgl. Sokolov, 2018

Blöcke in Hexadezimal-Schreibweise zerlegt. Führende Nullen innerhalb eines Blocks dürfen ausgelassen werden und Blöcke aus Nullen einmal durch zwei aufeinanderfolgende Doppelpunkte ersetzt werden.

| Beispiel einer (lokalen) IPv6-Adresse: |                                         |
|----------------------------------------|-----------------------------------------|
|                                        | fe80:0000:0000:0000:0223:54ff:fe5b:869d |
| verkürzte IPv6-Adresse:                | fe80::223:54ff:fe5b:869d                |

*Abbildung 5: vollständige und gekürzte IPv6-Adresse*

Öffentlich verteilte IPv6-Adressen bestehen aus einem Standort-Präfix (6 Byte), den der Internet Provider von der Regional Internet Registry (RIR) bezieht. Dieser wird vom Provider mit 2 Byte in Subnetze geteilt, sodass der Kunde eine IPv6-Adresse mit 8 Byte Netzanteil und 8 Byte Hostanteil erhält. Dieser Hostanteil wird Interface Identifier genannt. Dieser ergibt sicher entweder aus der MAC-Adresse oder wird festgelegt.<sup>18</sup>

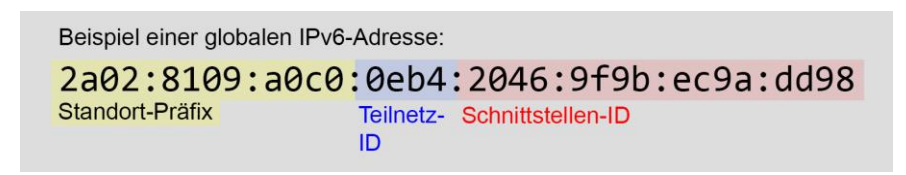

*Abbildung 6: Teile einer IPv6-Adresse*

#### **IPv6 Adresstypen**

Es gibt 3 Typen von IPv6-Adressen. Unicast-Adressen werden genau einem Netzwerkinterface eines Clients zugeordnet. Dieser hat dabei immer eine link-local-Adresse, beginnend mit FE80::/10, zur Kommunikation innerhalb seines Netzsegments. Diese werden wie bestimmte IPv4-Adressbereiche nicht in das Internet weitergeleitet. Wenn der Client am Internet teilnimmt, benötigt er eine globale Unicast-Adresse, beginnend mit 2000::/3.

Zur Lastverteilung können Clients gleiche IPv6-Adressen, sogenannte Anycast-Adressen, bekommen. Werden Pakete an diese Adresse versandt, entscheidet das Routing-Protokoll, welcher der Clients das Paket verarbeitet. So können Ausfallsicherheiten erzeugt werden.

Multicast-Adressen werden genutzt, um eine Gruppe von Clients gleichzeitig anzusprechen. Diese Adressen beginnen mit FF00::/8. Eine Netzwerkschnittstelle kann mehrere Multicast-Adresse haben, um aus mehreren Multicast-Domänen Daten zu empfangen oder zu senden.<sup>19</sup>

#### **Domain Name System (DNS)**

Das Domain Name System (DNS) verknüpft für Menschen einfach merkbare Namen mit IP-Adressen von Computern. Es ist hierarchisch aufgebaut und wird auch so bei Abfragen genutzt.<sup>20</sup>

Die Wurzel (Root) des Adressbaums sind die sogenannten Root-Server des DNS und werden mit "." benannt. Ein DNS-Server kennt die verwalteten Namensbereiche der untergeordneten Server. Diese Namensbereiche werden Zonen genannt. Nach den Root-Servern kommen die Top-Level-Domain-DNS-Server (TLD). Die TLD ist der letzte Adressteil eines typischen "Fully-Qualified Domain Name" (FQDN). In Deutschland ist dieser ".de". Es gibt länder- und organisationsspezifische TLDs, wie ".ch", ".dk", ".us" (Länder) und ".org", ".com" (Organisationen).

Die DNS-Server der TLDs kennen die DNS-Server der Second-Level-Domains (SLD). Die SLDs sind registrierbar und bezeichnen beispielsweise die Namen der Organisation (".google", ".facebook"). Diese Namen sind unterteilbar in weitere Sub-Domains, die beispielsweise Subnetze innerhalb der Organisation darstellen können (FQDN: "booking.example.de.").<sup>21</sup>

Ganz am Anfang der Domain steht der Host, also beispielsweise ein Webserver unter "www.example.de". Der eigene Webserver der Booking-Agentur innerhalb von "example.com" könnte also "www.booking.example.de" lauten.<sup>22</sup>

Die Resource Records (RR) sind die Daten, mit denen ein DNS-Server Verknüpfungen zwischen Adresse und Namen herstellen kann. Eine Liste von RR könnte so aussehen:

<sup>19</sup> Vgl. Zisler, 2015: S. 104f

<sup>20</sup> Vgl. Schreiner, 2014: S. 90

<sup>21</sup> Vgl. Badach, 2010: S. 97

<sup>22</sup> Vgl. Schreiner, 2014: S. 90f

| <name></name> | $<$ CLASS $>$ | $<$ TYPE $>$ | $<$ RDATA $>$  |
|---------------|---------------|--------------|----------------|
| websry.exa.de | TN            | А            | 192.168.0.100  |
| www.exa.de    | ΤN            | <b>CNAME</b> | websry.exa.de  |
| exa.de        | ΤN            | ΝS           | namesry.exa.de |
| exa.de        | ΤN            | МX           | mail.exa.de    |

*Tabelle 2: Beispiel von Resource Records einer DNS-Zone<sup>23</sup>*

In Tabelle 2 sind verschiedene Arten von Resource Records gezeigt:

- A-Type RR lösen einen Hostnamen auf eine IPv4-Adresse auf. Auflösungen zu IPv6-Adressen haben als Type AAAA.
- CNAME RR lösen ein Alias-Namen in einen vollständigen Host-Namen auf.
- NS RR geben die Adresse eines autorisierten Name-Serves frei.
- MX RR geben die Adresse eines Mail-Servers in der Domain frei.

Es gibt noch weitere Resource Records, die im Kapitel 3.3 besprochen werden und zur Auflösung von SIP-Servern innerhalb einer Domain genutzt werden.

### **2.2.4 Transportschicht**

Die Transportschicht ist für die Übertragung von Anwendungsdaten zuständig. Über die im Internet Protocol eingebettete Nutzlast werden Daten einer Anwendung eines Clients zur gleichen Anwendung eines anderen Clients transportiert. Die Zuordnung der Daten innerhalb eines Clients geschieht über Ports und Sockets.

#### **Ports**

Das Internet Protocol ist nur zur Adressierung der Rechner innerhalb eines Netzwerks zuständig, ermöglicht aber nicht die Adressierung einzelner Services.<sup>24</sup> Durch Ports werden virtuelle Kommunikationskanäle geschaffen, über die Anwendungen ihre Daten transportieren können. So können auch mehrere Services auf einem Rechner gleichzeitig kommunizieren.

<sup>23</sup> Vgl. Badach, 2010: S. 98

<sup>24</sup> Vgl. Zisler, 2015: S. 211

Eine Portnummer wird durch 16 Bit dargestellt. Es gibt damit 65.535 verschiedene Ports.<sup>25</sup> Die Portnummern werden durch einen Doppelpunkt von der IP-Adresse getrennt. Ein Beispiel für IPv4 wäre 192.168.1.100:80, bei IPv6 werden die Ports hinter die eckigen Klammern gestellt. Beispiel: [::1]:80.<sup>26</sup>

Der Bereich von 0-1023 sind die sogenannten "Well-known-Ports" und eindeutig festgelegt. Typische Ports sind 80 für WWW, 143 für IMAP (Mail) oder auch 22 für SSH-Verbindungen. Von 1024-49151 erstrecken sich die "Registered Ports", die für Anwendungen reserviert werden können. Die restlichen Ports von 49.152 bis 65.535 sind dynamisch zuweisbare Ports und werden beispielsweise von Browsern genutzt, um mehrere WWW-Kommunikationen gleichzeitig zu gewährleisten.<sup>27</sup> Diese Ports werden von den Transportprotokollen zugewiesen.

#### **Transmission Control Protocol (TCP)**

Das Transmission Control Protocol ist ein verbindungsorientiertes Transportprotokoll. Transportkanäle werden gezielt auf- und wieder abgebaut.<sup>28</sup> Gleichzeitig kontrolliert das TCP den Fluss der Daten und initiiert Fehlerkorrekturen, sollten Pakete verloren gehen oder korrumpiert werden. Durch Sequenznummern in den TCP-Headern können Sender und Empfänger feststellen, ob die Übertragung vollständig ist.<sup>29</sup>

Ein TCP-Datagramm beginnt, ähnlich wie bei IP-Paketen, mit einem Header. In diesem befinden sich die Quell- und Zielports der Anwendung, für die die Daten bestimmt sind. Außerdem befinden sich die Sequenznummer zur Identifikation des Pakets innerhalb des Datenstroms, die Bestätigungsnummer und einige Flags in dem Header.<sup>30</sup>

Damit die Datenübertragung gesichert wird, sendet der Empfänger Bestätigungen für empfangene Pakete oder Blöcke von Paketen zurück an den Sender. Diese Bestätigung ist abhängig von dem zuletzt empfangenen Paket, wodurch der Sender feststellt, welche Daten nicht übertragen wurden.<sup>31,32</sup> Der Transport über TCP ist gut gesichert, aber erzeugt durch die Quittierung und großen Paket-Header viel zusätzlichen Netz-

- <sup>28</sup> Vgl. Zisler, 2015: S. 203
- <sup>29</sup> Vgl. Schreiner, 2014: S. 109
- <sup>30</sup> Vgl. Zisler, 2015: S. 204f
- <sup>31</sup> Vgl. Zisler, 2015: S. 207ff
- <sup>32</sup> Vgl. Schreiner, 2014: S. 111ff

<sup>25</sup> Vgl. Schreiner, 2014: S. 107

<sup>26</sup> Vgl. Zisler, 2015: S. 212f.

<sup>27</sup> Vgl. Zisler, 2015: S. 211

werkverlehr, den sogenannten Overhead. Außerdem ist die Übertragung relativ langsam, denn das nächste Paket oder der nächste Paket-Block wird nur versandt, wenn der Empfänger wieder empfangsbereit ist. Im TCP wird eine Kombination aus IP-Adresse und Port als Socket bezeichnet.<sup>33</sup>

#### **User Datagram Protocol (UDP)**

Das User Datagram Protocol (UDP) ist ein verbindungsloses Protokoll. Daten werden dem Empfänger zugesandt, ohne eine Fluss- und Fehlerkontrolle anzubieten. Die grundlegende Aufgabe von UDP ist es, mehreren Services parallelen Zugriff auf die Netzwerkschicht zu ermöglichen.<sup>34</sup> Der Vorteil ist eine schnellere Datenübertragung, die gerade bei Transport von zeitkritischen Audio- und Videodaten, wie VoIP-Anwendungen, eine hohe Relevanz bekommt.<sup>35</sup>

Der UDP-Header besteht nur aus dem Quell- und Zielport, der Länge und einer Prüfsumme des Datagramms. Der einzige Prüfmechanismus des UDP ist die Fehlerkontrolle über die Prüfsumme. Sollte diese falsch und damit das Datagramm beschädigt sein, wird es verworfen. So können größere Teile von Audio- und Videoinformationen nicht ankommen.

Einzelne Bitfehler, für die schon das ganze Datagramm verworfen werden würde, sind für die Audio- und Videokommunikation vernachlässigbar, weshalb UDP-Lite genutzt wird. Die Prüfsumme betrifft bei UDP-Lite nur den Datagramm-Header und nicht die übertragenen Daten, weshalb Bitübertragungsfehler der Nutzlast nicht komplett verworfen werden.<sup>36</sup>

### **2.2.5 Kommunikationsschicht**

Auf der Kommunikationsschicht initiieren und koordinieren Protokolle die Kommunikation der Services verschiedener Endgeräte. Dafür nutzen die Protokolle die Möglichkeiten der Transportschicht, beispielsweise die Übertragungskontrolle von TCP. In dieser Ebene arbeiten auch das Realtime Transport Protocol und das Session Initiation Protocol (siehe Kapitel 3).

<sup>33</sup> Vgl. Badach, 2010: S. 92

<sup>34</sup> Vgl. Badach, 2010: S. 87

<sup>35</sup> Vgl. Zisler, 2015: S. 209

<sup>36</sup> Vgl. Badach, 2010: S 89

#### **Realt-time Transport Protocol (RTP)**

Das Real-time Transport Protocol (RTP) wird zur Ende-zu-Ende-Übertragung von Medien-Daten mit Echtzeit-Charakteristik genutzt, wie beispielsweise interaktive Audiound Video-Daten in Online-Meetings.<sup>37</sup> Das RTP besitzt keine Mechanismen, um die Übertragungssicherheit zu gewährleisten. Trotz dessen existiert das RTP Control Protocol (RTCP), welches den Teilnehmern einer RTP-Session den Austausch von Status-Informationen ermöglicht.<sup>38</sup> Eine RTP-Session ist ein Medien-Kanal zwischen mindestens zwei Teilnehmern. Dieser kann als Unicast stattfinden, wobei sich der Sender mit allen Empfängern in einer eigenen Session befindet. Eine Session als Multicast ist auch möglich, dabei empfangen alle Teilnehmer eine RTP-Session. Den Zustand der empfangen Daten können alle Teilnehmer über das RTCP gegenseitig austauschen.<sup>39</sup> Eine Session transportiert nur einen Medientyp. Wenn zwischen zwei Clients Video-Telefonie stattfinden soll, gibt es zumeist eine RTP-Session für die Videodaten und eine RTP-Session für die Audiodaten.<sup>40</sup>

- <sup>37</sup> Vgl. RFC 3550, 2003: S. 3
- <sup>38</sup> Vgl. Badach, 2010: S. 165
- <sup>39</sup> Vgl. RFC 3550, 2004: S. 9f
- <sup>40</sup> Vgl. Badach, 2010: S. 165

## **3 Voice over IP (VoIP)**

Voice over IP ist die Übertragung von Sprachinformationen über IP-basierte Netzwerke. Das nachfolgende Kapitel stellt die historische Entwicklung der Telekommunikationsnetze von direkter Verbindung der Gesprächsteilnehmer hin zur Übertragung von Telefonaten über IP-Netzwerke dar. Es werden die damit einhergehenden Ansprüche an diese Netzwerke besprochen.

## **3.1 Telekommunikationsnetze**

#### **Public Switched Telephone Network (PSTN)**

Das PSTN ist klassisch hierarchisch aufgebaut. Ein Teilnehmer A kommuniziert mit der Teilnehmerverteilerstelle, teils auch Ortsverteilerstelle genannt. Diese gibt den gewünschten Anruf an Fern-, Haupt- und Zentralverteilerstellen weiter, welche das Gespräch bei Teilnehmer B über dessen Ortsverteilerstelle aufbauen. So entsteht eine direkte Verbindung der beiden Telefone, mit der die analoge Sprachübertragung ermöglicht wird. Diese Weiterleitung einer konkreten Signalleitung nennt man "Circuit Switched"

#### **Integrated Services Digital Network (ISDN)**

Das ISDN funktioniert, wie die PSTNs, auch nach dem Prinzip der Leitungsvermittlung.<sup>41</sup> Übertragen werden digitale Daten. Dies ermöglicht die vielfältigere Nutzung der verfügbaren Bandbreite von 64kbit/s je Kanal. Eine S<sub>0</sub>-Schnittstelle eines Endgeräts verfügt dabei über zwei B-Kanäle, die jeweils 64kbit/s übertragen können, und einen D-Kanal mit 16kbit/s Bandbreite, der für die Signalisierung genutzt wird. In ISDNs können über die vorhandenen Kanäle digitale Informationen übertragen werden. Das schließt neben Sprache auch Bild und Text ein und ermöglicht so beispielsweise den Versand von Faxen. ISDN wird auch als Zugang zum Internet genutzt, entspricht aber mit einer maximalen Bandbreite von 128kbit/s (2x64kbit/s) nicht mehr der heutigen durchschnittlichen Bandbreite in deutschen Haushalten.<sup>42</sup>

<sup>41</sup> Vgl. Badach, 2010: S. 57

<sup>42</sup> Vgl. Ookla, 2022: Durchschnittliche Verbindungsgeschwindigkeit der Internetanschlüsse (Festnetz) in Deutschland von Oktober 2020 bis März 2022 (Medianwert in Mbit/s) [Graph]

#### **Breitband**

Mit dem voranschreitenden Ausbau von Breitbandanschlüssen für deutsche Haushalte wurden neben dem ISDN auch noch DSL- und andere Kabelnetze genutzt. Ein einzelnes TK-Netz, dass sowohl Sprach-, als auch Datentransfer ermöglicht, nutzt die gemeinsame Infrastruktur effizienter und bietet deshalb einen wirtschaftlichen Vorteil.<sup>43</sup> Der Service, Telefongespräche über ein IP-basiertes Netzwerk zu halten, heißt Voice over IP. Wie in herkömmlichen TK-Netzen ist die Signalisierung von der Übertragung der Sprachinformationen getrennt. Die Signalisierung findet über IP-Protokolle, beispielsweise das Session Initiation Protocol (SIP) statt. Die Datenübertragung findet über andere IP-Protokolle, beispielsweise das Real-time Transport Protocol, statt.

### **3.2 Sprachübertragung**

### **3.2.1 Analoge Audiosignale**

*"Vorgänge, deren Verhalten nach bestimmten, periodischen Zeitabschnitten stets wieder den gleichen Zustand erreichen, werden als Schwingung bezeichnet."<sup>44</sup>*

Die Dauer für eine vollständige Schwingung nennt man Periodendauer T. Das Reziproke der Periodendauer ist die Frequenz, sie wird in Hertz (Hz) angegeben. Das menschliche Gehör ist in der Lage, Schallwellen innerhalb des Frequenzspektrums von 20Hz bis 20 kHz wahrzunehmen.

Wenn Personen über Sprache miteinander kommunizieren, erzeugen ihre Stimmbänder Klänge, also Gemische aus mehreren Tönen. <sup>45</sup> Die Stimmbänder erzeugen durch Schwingung Schall, welcher dann durch die Luft zu den Ohren des Empfängers gelangt. Vokale und Konsonanten haben typische Verteilungen der einzelnen Frequenzen über das Frequenzspektrum.

Die männliche Sprache hat ein Grundfrequenz von etwa 120Hz bis 160Hz. Bei Frauen und Kindern ist die Grundfrequenz etwas höher, bei 220Hz bis 330Hz. <sup>46</sup> Die Sibilanten der Stimme erreichen bis zu 10 kHz, beispielsweise bei "S-Lauten". Die Verständlich-

<sup>43</sup> Vgl. Verma, 2011: S. 3

<sup>44</sup> Dickreiter, 1997: S. 54

<sup>45</sup> Vgl. Dickreiter, 1997: S. 61

<sup>46</sup> Vgl. Dickreiter, 1997: S 63

keit der Vokale und Konsonanten liegt bei allen Menschen zwischen 1500 und 4500 Hz.47,48

### **3.2.2 Digitale Audiosignale**

Um Sprachinformationen digital zu übertragen, muss das analoge und damit zeit- und wertkontinuierliche Signal zeit- und wertdiskret sein. Diese Analog-Digital-Wandlung findet in mehreren Schritten statt.<sup>49</sup>

#### **Sample and Hold**

Zuerst wird das Signal zeitdiskret gemacht. Dazu werden in meist regelmäßigen Abschnitten die Amplituden zu diesem Zeitpunkt gehalten. Diese Abtastung wird auch Sample and Hold genannt. Für die Anwendung von VoIP findet diese Abtastung bei 8000Hz statt. Bei Musik, die den gesamten Frequenzbereich von 20Hz bis 20kHz umfasst, liegt diese Abtastfrequenz häufig bei 44,1kHz und höher.<sup>50</sup>

Die Abtastfrequenz wird von dem Nyquist-Shannon-Theorem abgeleitet und ist größer als das Doppelte der Bandbreite des abzutastenden Signals.

 $f_{abtest} > 2(f_{max} - f_{min})$ 

*Formel 1: Nyquist-Shannon-Theorem*

Abbildung 7 zeigt, dass, wenn die Abtastfrequenz gleich der Frequenz des Signals ist, ein konstantes Signal abgetastet wird (b). In (c) ist zu sehen, dass, wenn die Abtastfrequenz das 1,5-fache des Signals ist, ein anderes Signal abgetastet wird. Diesen Effekt nennt man Aliasing und er erzeugt Signale, die nicht zu dem eigentlichen Signal gehören.<sup>51</sup> Um den Aliasing-Effekt zu verringern, laufen die abzutastenden Signale vor der Abtastung durch einen möglichst steilen Tiefpassfilter, der alle Frequenzen über der Maximalfrequenz des Signals entfernt.

<sup>50</sup> Vgl. Li, 2014: S. 142

<sup>47</sup> Vgl. Dickreiter, 1997: S, 64

<sup>48</sup> Vgl. Badach, 2010: S 149

<sup>49</sup> Vgl. Weinzierl, 2008: S. 787

<sup>51</sup> Vgl. Li, 2014: S. 143

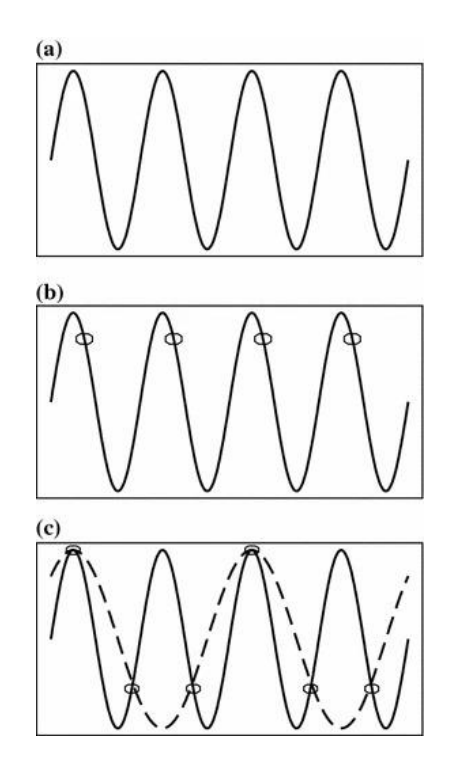

*Abbildung 7: Aliasing durch zu geringe Abtastfrequenz<sup>52</sup>*

#### **Quantisierung**

Im zweiten Schritt werden die gehaltenen, noch kontinuierlichen Werte quantisiert, also auf die digital darstellbaren Werte gerundet. Wie in Abbildung 8 zu sehen, liegen die kontinuierlichen Werte zwischen den mit 3 Bit darstellbaren Werten. Jedes einzelne Sample wird auf einen darstellbaren Wert gerundet. Die maximal größte Abweichung vom Originalsignal ist also die halbe Quantisierungsintervallbreite. <sup>53</sup> Da der Abstand zu dem diskreten Wert als zufällig angenommen wird, spricht man bei den entstehenden Fehlern von der "Signal-to-Quantization-Noise Ratio" (SQNR).<sup>54</sup> Dieser Abstand zu dem entstehenden Rauschen steigt mit 1 Bit höherer Auflösung um 6,02dB. Bei 16 bit Auflösung ist der Abstand also ungefähr 96 dB.

Nach der Quantisierung entsteht ein Bitstrom, der weiterverarbeitet werden kann.

<sup>52</sup> Li, 2014: S. 143

<sup>53</sup> Vgl. Werner, 2010: S. 79

<sup>54</sup> Vgl. Li, 2014: S. 145f

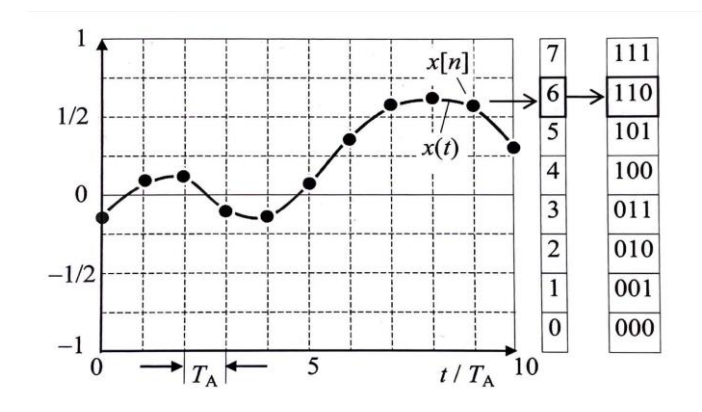

*Abbildung 8: Quantisierung der kontinuierlichen Werte auf 3 Bit<sup>55</sup>*

#### **Codec**

Ein Codec bereitet das digitale Audiosignal zur Übertragung über einen Kanal vor. Dafür passt er es an die vom Übertragungskanal vorgegebene Bandbreiten und Dynamikumfänge an.<sup>56</sup>

"Die Informationen von Audiosignalen lassen sich in drei Arten unterscheiden:

- relevante, "nützliche" Information,
- **■** irrelevante, "unnütze" Information (trägt zwar zum Gehalt einer Nachricht bei, ist aber für den Empfänger nicht von Interesse),
- redundante, "überflüssige" Information (trägt nichts zum Gehalt einer Nachricht bei)" 57

Das bedeutet, in einem von einem Mikrofon aufgenommen Audiosignal sind nicht alle Informationen für das Verständnis des Inhalts nötig. Deshalb können bei der Codierung auch Informationen weggelassen werden, ohne den Höreindruck stark zu beeinträchtigen. Dabei wird von verlustbehafteter Codierung gesprochen. Wenn alle Informationen auch übertragen werden, wird von verlustloser Codierung gesprochen.<sup>58</sup>

Die Pulse Code Modulation (PCM) erzeugt einen Bitstrom basierend auf den Abtast-Werten. Jeder der gehaltenen Werte wird durch ein Wort aus mehreren Bits codiert.

<sup>55</sup> Werner, 2010: S. 79

<sup>56</sup> Vgl. Görne, 2011: S. 186

<sup>57</sup> Görne, 2011: S. 184

<sup>58</sup> Vgl. Werner, 2010: S. 104

Bei VoIP wird basierend auf dem Frequenzumfang der Sprache mit 8000 Hz abgetastet und jeder Abtastwert durch 8 Bit codiert. So entsteht ein Bitstrom mit 64 kbit/s.<sup>59</sup> Werden die durch das Codewort darstellbaren Quantisierungswerte linear über den gesamten analogen Pegel des Signals verteilt, spricht man von Linear Pulse Code Modulation. Die Quantisierungsstufen sind damit immer gleich groß: Egal, welchen Pegel das Signal vorher hatte, ein Zuwachs wird immer durch den gleichen Zuwachs an Bits codiert.

Das menschliche Gehör ist nicht linear empfindlich für Schall. Das Weber-Fechner-Gesetz besagt, dass die Wahrnehmung des Unterschieds proportional abhängig ist von der Reizintensität. Als Beispiel nutzt Li im Jahr 2009 einen Vergleich mit Gewichten. Der empfundene Gewichtszuwachs von 10 auf 11 Pfund entspricht dem empfunden Gewichtzuwachs von 20 auf 22 Pfund. Analog dazu ist das Gehör bei lauten Reizen weniger empfindlich für einen Anstieg der Reize als bei leisen Reizen. <sup>60</sup> Diese Nichtlinearität wird zur Übertragung von Sprache genutzt.

Bei der PCM für VoIP-Anwendung nach dem Standard ITU-T G.711 werden die verfügbaren Bits nicht linear über das Sprachsignal verteilt. Leise Passagen eines Sprachsignals werden mit mehr Worten codiert als laute Teile. Diese Technik wird Kompandierung genannt und ist in G.711 mit einer Kennlinie spezifiziert. "Dadurch werden kleine Amplitudenwerte vergrößert (verstärkt) und die großen verkleinert (gedämpft)"<sup>61</sup> In Europa wird die A-Law-Kennlinie genutzt, in Amerika die µ-Law-Kennlinie, welche für Gespräche von Europa nach Amerika ineinander umgesetzt werden müssen.<sup>62</sup>

Um die Datenrate weiter zu verringern, können digitale Signale auch verlustbehaftet codiert werden. Dafür werden redundante und irrelevante Informationen entfernt.<sup>63</sup> Es wird der Maskierungseffekt genutzt, der sowohl frequenz- als auch zeitabhängig ist. Signalanteile, die leiser sind als andere Signalanteile mit gleichen Frequenzen, werden maskiert, da sich die Mithörschwelle des Gehörs an das lautere Signal anpasst. Diese leiseren Signalanteile sind damit irrelevant und können weggelassen werden. Die Anpassung des Gehörs an geringere Reize findet außerdem auch zeitlich versetzt statt. Das Gehör benötigt zwischen 150-200ms, um nach einem lauten Reiz einen leiseren

<sup>59</sup> Vgl. Badach, 2010, S. 150

<sup>60</sup> Vgl. Li, 2014: S. 147

<sup>61</sup> Badach, 2010: S. 155

<sup>62</sup> Vgl. Li, 2014: S. 184

<sup>63</sup> Vgl. Görne, 2011: S. 197

Reiz wahrzunehmen. Informationen die durch diese zeitliche Maskierung irrelevant werden, können auch weggelassen werden.<sup>64</sup> Diese verlustbehaftete Codierung findet beispielsweise bei MP3 oder Advanced Audio Coding (AAC) Anwendung.

### **3.2.3 Quality of Service**

Die Nutzer von VoIP-Telefonie stellen die Ansprüche an VoIP, die sie von der Telefonie über POTS gewöhnt sind.

Zu Beginn der Nutzung von VoIP für die öffentlichen Netze konnte die Ausfallsicherheit, die POTS bieten, noch nicht gewährleistet werden. Komplexe Protokolle, unterschiedliches Equipment und verschiedene Netzwerk-Betriebssysteme konnten nicht mit der hohen Verfügbarkeit der herkömmlichen TK-Netze mithalten.<sup>65</sup> Mit der steigenden Verfügbarkeit von breitbandigen Internetzugängen konnte ab 2010 auch verstärkt VoIP als Medium für Telefongespräche genutzt werden.<sup>66</sup>

Trotz dessen müssen einige Hürden überwunden werden. Telefongespräche finden bei paketbasierter Übertragung nicht auf einer dedizierten Leitung statt. Die Sprachinformationen gelangen über verschiedene, unterschiedlich schnelle Leitungen vom Sender zum Empfänger. Dabei entstehen verschiedene Phänomene, die nachfolgend besprochen werden.

#### **Latenz**

Eine Gesamtlatenz von über 150-300ms ist nicht tragbar für Nutzer von VoIP-Telefonie.67,68 Pakete müssen also gegenüber anderen weniger zeitkritischen Paketen priorisiert werden. Außerdem kann durch verschiedene Verteilung der Pakete innerhalb des Netzwerks, beispielsweise Weighted Fair Queuing oder Priority Queuing, die Latenz des Netzwerks verringert werden.<sup>69</sup> Zum Einsatz kommen neben der Priorisierung in der Verarbeitung auch MAC-Priorisierung und Differentiated Services. Diese geben

- <sup>66</sup> Vgl. Bundesnetzagentur, 2021
- <sup>67</sup> Vgl. Verma & Wand, 2011: S. 12
- <sup>68</sup> Vgl. Badach, 2010: S. 114
- <sup>69</sup> Vgl. Verma & Wang, 2011: S. 12

<sup>64</sup> Vgl. Werner, 2010: S. 104f

<sup>65</sup> Vgl. Verma & Wang, 2011: S. 5

der Paketen Header-Tags, um zu signalisieren, dass das Paket priorisiert übertragen werden soll.<sup>70</sup>

#### **Jitter**

Zusammengehörige Datenpakete werden in Netzwerken über unterschiedliche Wege transportiert. Die Zeit, die ein Paket benötigt, bis es beim Empfänger ankommt, ist deshalb von Paket zu Paket verschieden. Diese Latenzvarianz heißt Jitter. Ein Ausgleichspuffer kann diese Varianz berichtigen, erzeugt allerdings Latenz, wenn auf spät ankommende Pakete gewartet werden muss. Sollte ein Paket nicht in der erwarteten Zeit ankommen, wird es verworfen.

#### **Paketverlust**

In paketbasierten Netzwerken können Pakete verloren gehen. Dies geschieht durch fehlerhafte Weiterleitung oder überlastete Verbindungen. Um die Sprachqualität von POTS zu gewährleisten, muss dieser Paketverlust unter einem Prozent liegen.<sup>71</sup> Paketverluste über 5% sind nicht haltbar für VoIP-Nutzer. Für VoIP können fehlende Informationen durch Forward Error Correction (FEC) oder Paket Loss Concealment (PLC) korrigiert werden. PLC ersetzt dabei fehlende Informationen durch Stille oder wiederholt Pakete.<sup>72</sup>

#### **MOS-Skala**

Die oben genannten Effekte innerhalb eines paketbasierendes VoIP-Netzwerks sind messbar, geben aber keine vollständige Aussage über die eigentliche Sprachqualität. Diese ist subjektiv, lässt sich aber mit mehreren Eigenschaften einordnen:

- Verständlichkeit der Sprache
- Akzeptanz der Lautstärke
- Akzeptanz der Laufzeitschwankungen $73$

<sup>70</sup> Vgl. Badach, 2010: S. 125f

<sup>71</sup> Vgl. Verma & Wang, 2011: S. 13

<sup>72</sup> Vgl. Verma & Wang, 2011: S. 14

<sup>73</sup> Badach, 2010: S. 163

Der Mean Opinion Score ergibt sich aus einem standardisierten Test, bei dem mehrere Testpersonen die Gesprächsqualität in einem Wert von 1 (schlecht) bis 5 (exzellent) einordnen.

| <b>MOS-Wert</b>   | <b>Bedeutung</b>                                                                           |
|-------------------|--------------------------------------------------------------------------------------------|
| $5 =$ excellent   | keinerlei Anstrengung zum Verständnis der Sprache<br>notwendig; totale Entspannung möglich |
| $4 = good$        | keine Anstrengung notwendig, Aufmerksamkeit nötig                                          |
| $3 = \text{fair}$ | leichte, moderate Anstrengung nötig                                                        |
| $2 = poor$        | merkbare, deutliche Anstrengung nötig                                                      |
| $1 =$ bad         | trotz Anstrengung keine Verständigung                                                      |

Tab. 5.1-1: MOS-Skala für die Beurteilung der Sprachqualität

*Abbildung 9: MOS-Werte und deren Einordnung in die Sprachverständlichkeit<sup>74</sup>*

Die automatisierte Testung von Sprachkanälen wird mit der von der ITU-T empfohlenen "Perceptual Evaluation of Speech Quality" ermöglicht.<sup>75</sup>

## **3.3 Signalisierung**

Telefonverbindungen müssen für das eigentliche Gespräch auf- und abgebaut werden. Diese Steuerung muss vom aufbauenden Gesprächsteilnehmer initiiert werden. Das nennt man Signalisierung.<sup>76</sup>

In herkömmlichen TK-Netzen findet diese Signalisierung zwischen Teilnehmer und Teilnehmer-Vermittlungsstelle (TVSt) durch Abnehmen/Auflegen des Hörers und eingeben der Rufnummer statt. Zwischen TVSt und FVSt (Fern-Vermittlungsstellen) findet die Kommunikation über das SS7 (Signaling System No.7) statt. Bei ISDN ist die Signalisierung zwischen Teilnehmer und TVSt über das D-Kanal-Protokoll realisiert.

Signalisierung in VoIP netzen muss genauso zwischen Teilnehmern und Vermittlungsstellen stattfinden. Dazu werden spezielle Protokolle genutzt. In den letzten 10 Jahren wurden dafür H.323 und das Session Initiation Protocol (SIP) genutzt.

<sup>74</sup> Badach, 2010: S. 163

<sup>75</sup> Vgl. ITU-T, 2001

<sup>76</sup> Vgl. Badach, 2010: S. 5f.

### **3.3.1 Session Initiation Protocol (SIP)**

Das in RFC 3261 spezifizierte Session Initiation Protocol (SIP) ermöglicht das Management von Sessions, mit denen Clients Echtzeitmedien übermitteln können. Die Aufgaben sind dabei:

- das Lokalisieren des Clients,
- die Initiierung der Kommunikation,
- das Aushandeln der Sitzungsparameter und
- der anschließende Abbau der Sitzung.<sup>77</sup>

Das SIP sitzt in der Sitzungsschicht des OSI-Schichten-Modells und kann mittlerweile verschiedene Transportprotokolle nutzen, darunter sowohl der ursprüngliche, ungesicherte Transport über UDP, aber mittlerweile auch TCP und gesicherte Transportprotokolle wie TLS.<sup>78</sup>

#### **User-Agents**

SIP unterscheidet zwischen zwei Arten von User-Agents: dem User-Agent-Client (UAC) und dem User-Agent-Server (UAS). Ein UAC kann Anfragen (engl. requests) basierend auf externen Aktionen erzeugen und Antworten (engl. responses) verarbeiten. Ein UAS macht genau das Gegenteil und kann Anfragen verarbeiten und Antworten erzeugen.<sup>79</sup> Ein User-Agent kann in jeder Transaktion sowohl die Rolle eines Clients als auch eines Servers annehmen, behält diese aber während der gesamten Transaktion. Eine Transaktion ist dabei eine Abfolge von einer Anfrage und mindestens einer Antwort.<sup>80</sup>

- <sup>77</sup> Vgl. RFC 3261, 2002: S. 11
- <sup>78</sup> Vgl. Badach, 2010: S.274f
- <sup>79</sup> Vgl. RFC 3261, 2002: S. 34
- <sup>80</sup> Vgl. RFC 3261, 2022: S. 122

#### **Adressierung**

Die Adressierung von Nutzern findet über sogenannte SIP-URIs statt.

*"Ein Unified Resource Handler [(URI)] ist eine kompakte Zeichenfolge, die zur Identifikation von abstrakten und physikalischen Ressourcen [im Internet] genutzt wird." 81*

Eine E-Mail-Adresse ist auch ein URI. Deshalb sehen SIP-Adressen sehr ähnlich aus und werden zur Identifikation mit vorangestelltem "sip:" oder "sips:" geschrieben. Der User "regie1" an der Domain "sbatel.de" wäre somit mit dem SIP-URI "sip:regie1@sbatel.de" erreichbar. Der typische Port für SIP-Pakete ist 5060. Sollte die Implementation abweichen, kann der Port durch ":5070" an den URI angehängt werden. "sip:regie1@sbatel.de:5070"82,83

#### **SIP-Proxy**

Die SIP-URIs identifizieren einen Nutzer innerhalb der Domain, legen aber nicht fest, an welchem physischen Gerät der Nutzer zu erreichen ist. Wie bei einer Mail-Adresse kann der Nutzer seinen Standort wechseln und die Erreichbarkeit durch Mitnahme seines Accounts trotzdem gewährleisten. Ein SIP-Proxy-Server (kurz: Proxy) ist für die Verwaltung der Geräte einer Domäne zuständig. Er vertritt außerdem alle UACs seiner Domäne gegenüber dem Internet.

Ein Nutzer meldet sich mit seinem Softphone oder einem VoIP-Telefon bei dem zuständigen Proxy seiner Domäne. Diese Registrierung gibt dem SIP-Proxy die Möglichkeit, den Client mit einer IP-Adresse zu assoziieren. Sollte nun von außen eine SIP-Anfrage an einen User der verwalteten Domäne kommen, empfängt der SIP-Proxy für diese Domäne die Anfrage und initiiert eine Anfrage an den Nutzer innerhalb der Domäne.

Die Adressierung des Proxys findet mithilfe von DNS statt. Für die Domäne existiert ein Resource Record vom Typ SRV (Server), der ein konkretes Protokoll, beispielsweise SIP über UDP, mit dem Namen des Servers assoziiert.<sup>84</sup>

<sup>81</sup> Vgl. RFC 3986, 2005: S. 1

<sup>82</sup> Vgl. Badach, 2010: S. 278f

<sup>83</sup> Vgl. RFC 3261, 2002: S. 150

<sup>84</sup> Vgl. Badach, 2010: S. 281

Die Aushandlung des Übertragungsprotokolls zwischen zwei SIP-Proxys wird durch das DNS gelöst. Dazu gibt es einen Zoneneintrag namens "Naming Authority Pointer" (NAPTR), der Services mit den Namen der Server ersetzt. Abbildung 10 zeigt, dass der Proxy an "xyz.de" gesichertes SIP über Transport Layer Security (TLS), SIP über Transport Control Protocol (TCP) und SIP über User Datagram Protocol (UDP) unterstützt, und löst den Servernamen des Services auf.

|     | SRV-RR muss abgefragt werden |       |      |       | Service-Bezeichnung |        | Service-Spezifikation |
|-----|------------------------------|-------|------|-------|---------------------|--------|-----------------------|
|     | \$ORIGIN xyz.de.             |       |      |       |                     |        |                       |
|     |                              | Order | Pref | Flags | Service             | Regexp | Replacement           |
| IN  | <b>NAPTR</b>                 | 10    | 50   | "s"   | "SIPS+D2T"          | 11.11  | sips. tcp.xyz.de.     |
| IΝ  | <b>NAPTR</b>                 | 20    | 50   | "s"   | $"SIP+D2U"$         | 11 11  | sip. udp.xyz.de.      |
| IN. | <b>NAPTR</b>                 | 40    | 50   | "s"   | $"SIP+D2T"$         | 11 11  | sip. tcp.xyz.de.      |

*Abbildung 10: Beispieleintrag einer DNS-Zone für die Signalisierung der angebotenen Dienste<sup>85</sup>*

In dem Zoneneintrag in Abbildung 11 wird dann der Name des Services mit dem dafür benötigten Namen des SIP-Proxys an "xyz.de" aufgelöst. An dieser Domain unterstützt ein Proxy alle drei Protokolle, weshalb alle SRV-Einträge das gleiche Ziel auflösen.<sup>86</sup>

|                   | Class        | Type       | Prio | Weigth | Port | Target           |
|-------------------|--------------|------------|------|--------|------|------------------|
| sips. tcp.xyz.de. | IN           | <b>SVR</b> | 10   | 50     | 5060 | sipproxy.xyz.de. |
| _sip._udp.xyz.de. | $\mathbb{N}$ | <b>SVR</b> | 20   | 50     | 5060 | sipproxy.xyz.de. |
| sip._tcp.xyz.de   | IN           | <b>SVR</b> | 40   | 50     | 5060 | sipproxy.xyz.de. |

*Abbildung 11: Verknüpfung der Dienste an der Domain mit dem dafür zuständigen Server<sup>87</sup>*

Die Adressierung des Nutzers innerhalb der Domäne kann durch Location-Server stattfinden. Diese verknüpfen einen Hostnamen mit dem IP-Client. Der User kann sich in einem beliebigen Subnetz befinden, ist von außen aber immer als User an der Domäne erreichbar.<sup>88</sup> Durch einen Registrar-Server kann sich ein Nutzer mit seinem UAC bei

<sup>87</sup> Vgl. Badach, 2010: S. 101, Abbildung 3.5-5

<sup>85</sup> Badach, 2010: S. 100, Abbildung 3.5-4

<sup>86</sup> Vgl. Badach, 2010: S. 100f

<sup>88</sup> Vgl. Badach, 2010: S. 281

einem SIP-Proxy registrieren und seine IP preisgeben. Solch ein Registrar-Server kann im SIP-Proxy eingegliedert sein.<sup>89</sup>

Versucht ein Nutzer, einen Nutzer einer anderen Domain zu erreichen, kann der Proxy die Aufgabe eines Routers bekommen. Dafür leitet er die Anfrage seines UAC an den Eingangs-Proxy der anderen Domäne weiter. Die Adresse dieses Proxys wird durch das DNS ermittelt. Der Proxy der anderen Domäne ermittelt den anzurufenden User innerhalb seiner Domäne und sendet die Anfrage weiter. Jeder Zwischenstopp wird innerhalb des SIP-Headers dokumentiert, damit die Route nachvollziehbar ist.<sup>90,91</sup>

Die meisten der über einen SIP-Proxy initiierten Verbindungen dienen zur Identifikation der Teilnehmer. Diese bauen dann direkt miteinander eine RTP-Session auf. SIP dient nur zur Signalisierung.

### **3.3.2 H.323**

H.323 ist ein von der ITU-T veröffentlichter VoIP-Stack, der zur Signalisierung und dem Medientransport verschiedene andere Protokolle der ITU nutzt. Die Signalisierungsprotokolle für H.323 sind H.225.0 und H.245.

Innerhalb einer sogenannten H.323-Zone existieren mehrere H.323-Terminals, die von einem Gatekeeper verwaltet werden. Die Terminals müssen bei diesem Gatekeeper registriert sein, um erreichbar zu sein. Der Gatekeeper verknüpft H.323-URLs, Telefonnummern und Mail-Adressen mit den Hostnamen der Terminals.<sup>92</sup>

Nach erfolgreicher Verbindung mit einem Gatekeeper kann ein Terminal durch das H.225.0 signalisieren, dass es einen Steuerungskanal aufbauen möchte. Über diesen Steuerungskanal nach H.245 werden alle nötigen Parameter für die eigentliche RTP-Session ausgehandelt.<sup>93</sup>

- <sup>89</sup> Vgl. RFC 3261, 2002: S. 56
- <sup>90</sup> Vgl. Badach, 2010: S. 284f
- <sup>91</sup> Vgl. RFC 3261, 2002: S. 118ff
- <sup>92</sup> Vgl. Badach, 2010: S. 224f
- <sup>93</sup> Vgl. Badach, 2010: S. 229f
## **4 Riedel Interkom**

### **4.1 Definition Sprechanlage**

Eine Sprechanlage (engl. intercom) ist ein System, mit dem in lokalen Bereichen eine zügige interne Kommunikation über sogenannte Sprechstellen ermöglicht wird.<sup>94</sup> Die einfachste Form ist eine Gegensprechanlage, die zwei voneinander entfernte Sprechstellen verbindet. Die Nutzer der Sprechstellen können gleichzeitig hören und sprechen und so miteinander kommunizieren.

## **4.2 Verbindungstypen**

#### **2-Draht-Technik**

Die 2-Draht-Technik ermöglicht eine einfache Kommunikation aller Teilnehmer. Sie nutzen den gleichen Bus zur Datenübertragung. Die 2-Draht-Technik wird (für die Interkommunikation) auch Partyline genannt und vernetzt alle Teilnehmer untereinander. Eine Mutterstation erzeugt das 2-Draht-Signal. Alle Teilnehmer werden zwischen ihren Hörsprecheinheiten, meist Beltpacks, verbunden. Die Stromversorgung der Beltpacks findet über die Mutterstation statt. Es gibt häufig auch eine audiovisuelle Signalisierung durch Signallampen und -töne, um anzuzeigen, dass die Leitung gleich belegt sein wird. Einzelne Teilnehmer können nicht adressiert werden. Je nach Implementation ist auf einer Partyline auch ein Gegensprechen, also eine Duplexkommunikation möglich. 95

#### **4-Draht-Technik**

Bei der 4-Draht-Technik werden zwei dedizierte Leitungen für Hören und Sprechen genutzt. So können die Teilnehmer gleichzeitig miteinander kommunizieren. Es ist eine Duplex-Kommunikation möglich. Wenn in dieser Arbeit der Begriff 4-Draht verwendet wird, ist eine Hörsprechverbindung zwischen zwei Teilnehmern gemeint. Diese sind mit einer zentralen Vermittlungsstelle verbunden, die die 4-Draht-Verbindungen der Teilnehmer miteinander verschaltet. Die zentrale Vermittlungsstelle wird auch als Matrix bezeichnet und kann jeden angeschlossenen 4-Draht mit anderen 4-Drähten verbinden.

### **4.3 Riedel Artist**

*"Das Artist-System ist eine leistungsfähige Interkom-Plattform zur Übertragung analoger und digitaler Audio- sowie TCP/IP-Daten. Das System besteht aus dezentral verteilten Einheiten und bildet über redundante LWL-Verbindungen eine dezentral aufgebaute Matrix-Infrastruktur für Live-Audio und Interkom Anwendungen."<sup>96</sup>*

Die Matrix setzt sich aus mehreren über einen Glasfaserring verbundenen Mainframes zusammen.

#### **Artist-Mainframe**

Der Mainframe der Artist-Serie kann eine feste Anzahl von 4-Draht Verbindungen ermöglichen, die alle miteinander kommunizieren können. Dafür wird ein variables Steckkarten-System genutzt. Eine Karte bietet ein Interface für 8 Duplexverbindungen über verschiedene Arten von Datenströmen, beispielsweise MADI, AES67, AES3 (AES/EBU) und koaxiale, direkte Verbindungen zu Sprechstellen. Ein 4-Draht wird als Port bezeichnet. Die Mainframes sind in vier Größen verfügbar: 32, 64, 128, 1024 Ports. Die meisten Interface-Karten sind nur für 32- bis 128-Port Mainframes verfügbar. $97$ 

#### **Artist-Sprechstellen**

In Desktop- und Rackbauweise gibt es verschiedene Arten von Sprechstellen. Eine Sprechstelle bietet eine Freisprecheinrichtung über Mikrofon und Lautsprecher und die Nutzung von zwei Headsets. An die Matrix (Mainframe) kann die Sprechstelle entweder über 75-Ohm Coaxialkabel oder Cat5e-Leitungen angeschlossen werden. Eine Sprechstelle hat mehrere Tasten, die zur Anwahl des Kommunikationspartners genutzt werden können. Wählt Nutzer A auf seiner Sprechstelle mit der beschrifteten Taste "Nutzer B" an, wird ein "Call to port", also ein Ruf zu dem Port von Nutzer B initiiert und die Matrix schaltet das Mikrofon auf den Sprachkanal von A auf den Hörkanal von B. Möchte B antworten, muss auf seiner Sprechstelle der "Call to Port" zu A initiiert wer-

<sup>96</sup> Vgl. Riedel Communications GmbH & Co. KG., 2015: S. 10

<sup>97</sup> Riedel Communications GmbH & Co. KG., 2015: S. 12f

den. Ein Port kann gleichzeitig zu mehreren anderen Ports sprechen und von mehreren anderen Ports Audiosignale empfangen.

Neben Sprechstellen können auch andere 4-Draht Verbindungen über verschiedene Protokolle ermöglicht werden. Über analoge Ports können beispielsweise die Kommunikationswege von Kameras angebunden werden. Wenn Ports über MADI angebunden werden, können sie über eine Audio-Kreuzschiene und Stageboxen verteilt werden, um beispielsweise Kommunikation mit Kran-Operatoren zu ermöglichen.

#### **VoIP-Karte**

Die VoIP-108 G2 Client Card ermöglicht eine IP-basierte Audiokommunikation. Es können (virtuelle) Sprechstellen über IP abgesetzt werden. Außerdem ermöglicht jeder der 8 Ports die VoIP-Kommunikation mit SIP als Signalisierungsprotokoll. So kann die Karte auch zur Kommunikation mit Softphones oder anderen SIP-fähigen Clients genutzt werden. Die Übertragung von Audio- und Sprechstellendaten ist auch mit proprietärer Hard- und Software von Riedel möglich. Mit dem Riedel Connect IPx8 beziehungsweise IPx4 können Sprechstellendaten auch über durch SIP übertragen werden. Die VoIP-108 G2 Client-Card sendet dabei in einem IP-Netzwerk die Sprechstellendaten an ein Riedel Connect-Gerät und dieses wandelt die IP-basierten Sprechstellendaten in Sprechstellendaten, die die Riedel Desktopsprechstellen (DCP) verarbeiten können. Die gleichen IP-basierten Sprechstellendaten können auch von virtuellen Sprechstellen empfangen und verarbeitet werden. So können mobile Endgeräte als Sprechstelle genutzt werden.<sup>98</sup> Diese Karte wird in Kapitel 6 zur Implementierung von VoIP-Clients in einer Riedel-Interkom bei Studio Berlin genutzt

#### **Riedel Director**

Die Konfiguration eines gesamten Interkom-Netzwerks wird über die Software "Director" ermöglicht. In Director werden die Mainframes in einem Netzwerk zusammengefasst. Die Mainframes werden innerhalb der Software als Node bezeichnet und besitzen eine eindeutige ID, die die Node im Netzwerk identifiziert. Damit Director eine Node innerhalb des Netzwerks konfigurieren kann, muss die ID der physischen Node mit der ID der Node innerhalb der Software übereinstimmen.

<sup>98</sup> Vgl. Riedel Communications GmbH & Co. KG., 2015: S. 34

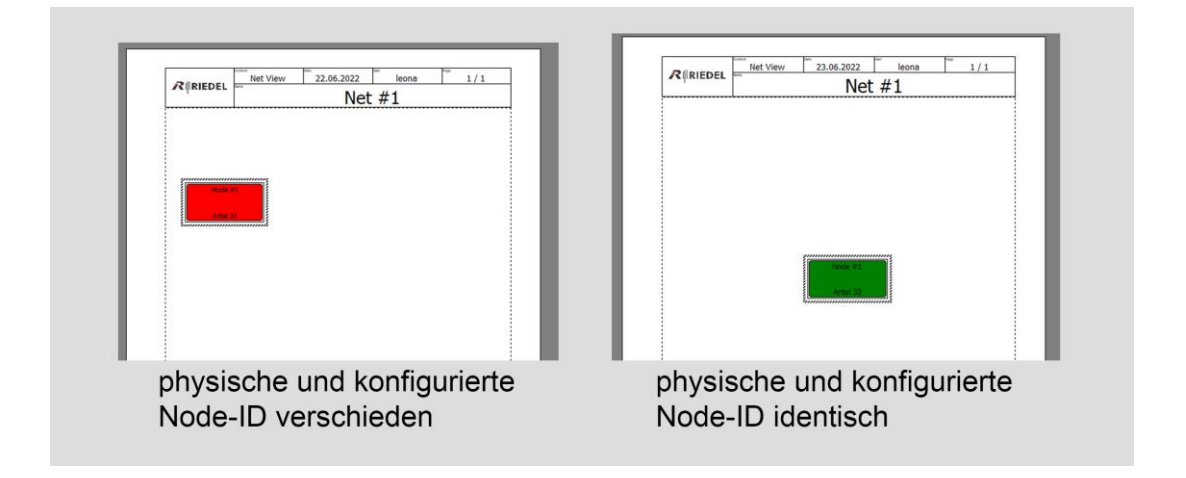

*Abbildung 12: Darstellung einer im Netzwerk vorhandenen Node im Riedel Director*

Abbildung 12 zeigt links eine nicht im Netzwerk erkannte Node. Die Node-ID der physischen Node stimmt nicht mit der im Director konfigurierten ID überein. Im rechten Teil wurde die im Director konfigurierte Node-ID durch die Node-ID der physischen Artist 32-Node ersetzt. Diese kann nun konfiguriert werden. Werden die Konfigurationsdaten in das Netzwerk gesandt, übernimmt diese Node die Daten der Node in der Konfiguration.

In der Node-Config kann die Bestückung der einzelnen Node mit den CPU- und Client-Karten konfiguriert werden. Außerdem wird hier festgelegt, welche Geräte an die Ports der Client-Karten angeschlossen werden sollen. Üblicherweise handelt es sich um folgende Geräte:

- **Sprechstellen**
- SIP-Verbindungen
- 4-Draht-Verbindungen

# **5 Implementation des SIP-Servers**

## **5.1 Einführung**

Basierend auf den theoretischen Vorbetrachtungen soll im nachfolgenden Kapitel die Installation eines SIP-Servers am Campus von Studio Berlin dargestellt werden. Ziel ist es, dass Studio Berlin selbst VoIP-Kommunikation anbieten kann, um unabhängig von anderen Anbietern zu sein. Es wird besprochen, welche Hard- und Softwarevoraussetzungen gegeben sein müssen, um einen SIP-Server verfügbar zu machen. Mit einem Versuch soll herausgefunden werden, ob der Server global im Internet verfügbar ist und somit standortunabhängig eine VoIP-Kommunikation erlaubt.

## **5.2 Vorbetrachtung**

### **5.2.1 Hardware**

Ein Server ist ein Netzwerkgerät, welches für andere Netzwerkteilnehmer Ressourcen und Services (Dienste) bereitstellt. Aus diesen Aufgaben ergeben sich Anforderungen, die ein Server sowohl hard- als auch softwareseitig erfüllen sollte.<sup>99</sup>

Da andere Netzwerkteilnehmer auf die Angebote des Servers angewiesen sind, sollte dieser eine hohe Ausfallsicherheit, Verfügbarkeit und Datensicherheit aufweisen.

Eine hohe Ausfallsicherheit kann durch Redundanz gewährleistet werden. Deshalb gibt es in Servern häufig zwei Netzteile, damit die Stromversorgung auch bei Verlust eines Netzteils weiter besteht. Des Weiteren gibt es Arbeitsspeicher mit Fehlerkorrekturverfahren, die beschädigte Datenteile erkennen und, wenn möglich, korrigieren. Um die Ausfallsicherheit bei Massenspeichern zu erhöhen, werden Daten gleichzeitig auf mehreren physikalischen Trägern gespeichert oder mit Paritätsdaten auf mehreren Festplatten verteilt. Sollte einer dieser Datenträger seine Funktion verlieren, bestehen die Daten auf einem weiteren oder können durch die Paritätsdaten mit den anderen Teilen der Originaldaten wieder hergestellt werden. Es gibt auch Teile in einem Computer, für die nur bedingt Redundanz erzeugt werden kann. Sollte eines dieser Teile, beispielsweise das Mainboard, beschädigt werden, ist der Server nicht verfügbar.<sup>100</sup>

Um solchen Fälle vorzubeugen, wird die Software auf mehreren physikalischen Geräten verteilt. Diese werden zu einem Cluster zusammengefasst. In diesem Cluster werden virtuelle Computer (VM) installiert, wobei eine VM ein eigenständiger Computer innerhalb eines bestehenden Betriebssystems ist. Diese Trennung von Hard- und Software bietet auch eine gute Grundlage zum Skalieren der Rechenleistung. Sollte mehr Leistung gebraucht werden, können weitere Computer in das Cluster aufgenommen werden. Sollten neue Services benötigt werden, können diese ohne neue Hardware in dem Cluster erstellt werden.

Die von Studio Berlin für den SIP-Server verwendete Serverhardware ist ein "HP ProLiant DL360 Gen10" Computer mit einem "Intel Xeon Silver 4210" Prozessor. In dieser Ausführung hat der Server 64 Gigabyte Arbeitsspeicher und ein 256 Gigabyte SSD für das Betriebssystem.

### **5.2.2 Software**

Die im Theorieteil dargestellten Grundlagen für eine SIP-basierte VoIP-Kommunikation basieren auf den theoretischen Regeln, die in den Request for Comments (RFC) festgelegt sind. Diese Regeln müssen nun in eine ausführbare Software implementiert werden. Eine solche Implementation ist "Belle-SIP", welche unter der GNU General Public License Version 3 (GPLv3) frei verfügbar ist.<sup>101</sup> Mit dieser Software wird das RFC3261 umgesetzt. Dieser Software-Stack wird von Entwicklern genutzt, um SIP in ihre Kommunikationssysteme einzubetten. So kann die VoIP-Kommunikation mit SIP bei bestehenden Telefonsystemen nachgerüstet werden. Die Firma Linphone veröffentlicht unter dem Server-Stack Flexisip einen SIP-Server basierend auf Belle-SIP, der auch Gruppen-Kommunikation, Messaging und Push-Integration für mobile Geräte bietet. Dieser ist frei verfüg- und nutzbar und unter der GPLv3 lizensiert.<sup>102</sup>

Flexisip soll auf dem Campus von Studio Berlin installiert werden, um die SIP-Kommunikation anbieten und selbst verwalten zu können. Um die Anforderungen an einen Server gewährleisten zu können, wird der Server als virtuelle Maschine auf mehreren Dell-Servern auf dem Campus von Studio Berlin bereitgestellt. Im Fall von Studio

<sup>100</sup> Vgl. Wolf, 2018

<sup>101</sup> Vgl. Belledonne Communications Belle-SIP, 2021

<sup>102</sup> Vgl. Belledonne Communications Flexisip, 2022

Berlin ist das sogenannte Host-System, also der Computer, der die virtuellen Maschinen verwaltet, die Virtualisierungsplattform ESXi von VMWare. Auf den Servern ist diese in Version 7 und dem Update 3d installiert.

Flexisip benötigt weitere frei verfügbare Software, um voll funktionstüchtig zu sein. Wenn ein Client einen Anruf an einen anderen Client initiiert, reagiert der Flexisip-Server als Proxy und verbindet und tauscht Adressdaten der Teilnehmer aus. Diese müssen schnell verarbeitet werden. Dazu nutzt Flexisip eine RAM-Datenbank namens Redis. Dieser Service ermöglicht es, Daten "in memory", also im Arbeitspeicher (RAM) zu speichern. Der Arbeitsspeicher ist der schnellste größere Speicher innerhalb eines Computers und nicht persistent, das heißt, verliert er seine Stromversorgung, gehen die Daten verloren. SIP-Pakete werden nur benötigt, solange die Kommunikation zwischen den Clients besteht. Die Daten sind also nur während der Signalisierung relevant und können danach verworfen werden.<sup>103</sup>

#### **Docker**

Docker ist eine Software zum Containern von Anwendungen. Einzelne Services, beispielsweise eine Datenbank, laufen in einer kleinen virtuellen Maschine, unabhängig von dem Betriebssystem des Hosts. Der Vorteil dieser Art von Virtualisierung der Services ist, dass sie unabhängig vom Host immer gleich arbeiten und reproduzierbar sind. So kann beispielsweise eine Datenbank auf einem Computer eingerichtet werden und auf einem anderen Computer schnell wieder in den eingerichteten Zustand gebracht werden.

Docker setzt diese kleinen virtuellen Maschinen (Container) basierend auf einer in einem sogenannten Dockerfile festgelegten Abfolge von Installationsschritten auf. Die nötigen Dateien für die VMs sind meist online abrufbar und werden beim erstmaligen Starten eines Containers geladen. Das Dockerfile kann auf jedem Rechner, der die Docker Engine installiert hat, ausgeführt und so der Container reproduziert werden. Die Flexisip-Instanz und alle Services, die im Nachfolgenden genutzt werden, laufen in solchen Docker-Containern.

Docker-Containern können interne IP-Adressen zugewiesen werden, worüber diese untereinander kommunizieren können. Ein Service kann dadurch beispielsweise mit einer Datenbank in einem anderen Container kommunizieren. Zwischen dem Host und

den Containern können Ports geöffnet werden, sodass der Host auf die Services in den Containern zugreifen kann.<sup>104</sup>

#### **MariaDB**

MariaDB ist eine Implementation einer relationalen Datenbank. Die Daten werden in Tabellen gespeichert und sind mit Structured Query Language (SQL) abrufbar. Zwischen den Tabellen können Daten über die einzigartigen Schlüssel der Datensätze kombiniert werden. Beispielsweise werden in einer Tabelle die Nutzerdaten wie Name, Adresse, Passwort und die eindeutige ID gespeichert und in einer anderen alle getätigten Einkäufe von allen Nutzern. Über einen fremden Schlüssel, die ID des Nutzers in der Einkäufe-Tabelle, lassen sich beispielsweise alle Einkäufe eines Nutzers schnell abfragen.<sup>105</sup>

Flexisip nutzt diese Datenbank für die Registrierung von Nutzern. Es wird festgehalten, unter welchem Namen die Nutzer an der von dem Proxy betreuten Domain verfügbar sind. Außerdem werden die Passwörter der Nutzer gespeichert. Wenn sich ein Nutzer bei dem Proxy registrieren möchte, findet eine Authentifizierung des Nutzers mit seinen Anmeldedaten statt. Diese fragt der Flexisip-Server über SQL bei dem MariaDB-Server ab.

#### **Flexisip Account Manager**

Die Verwaltung, also Registrierung, Anmeldung und Löschung von SIP-Accounts wird von einem Web-Interface übernommen. Dieses bietet das Backend zur Kommunikation mit der SQL-Datenbank und ermöglicht die sichere Erstellung von Nutzern. Das Webinterface läuft in einer Instanz des Webservers NGINX in einem eigenen Container.

### **5.2.3 Aufgabe des Servers**

Alle SIP-Kommunikationswege, die von einem firmeninternen Client ausgehen, sollen über den SIP-Proxy von Studio Berlin laufen. Die Clients sollen sich immer bei diesem Proxy registrieren. Wenn ein Client außerhalb der Studio-Berlin-Domäne angerufen werden soll, soll der Proxy die Aufgabe, die Signalisierung zu dem Proxy der anderen Domäne zu gewährleisten, übernehmen.

<sup>104</sup> Vgl. Docker Overview, 2021

<sup>105</sup> Vgl. MariaDB Foundation, 2022

Derzeit müssen die Codecs, die für die SIP-Kommunikation genutzt werden, direkt bei den Proxys der anderen Anbieter registriert werden. So ändern sich von Produktion zu Produktion die Registrierungsdaten der Codecs, was aus bisheriger Erfahrung häufig zu Problemen geführt hat: Die Proxys haben nicht die richtigen Protokolle unterstützt oder waren durch Firewalls nicht richtig erreichbar. Wenn alle firmeninternen Codecs immer beim Studio-Berlin-Proxy registriert wären, müssten keine Registrierungen mehr angepasst werden.

### **5.3 Implementation**

### **5.3.1 Hardware bei Studio Berlin**

#### **Virtuelle Maschine**

Die Host-Maschine für Docker ist eine virtuelle Maschine (VM) auf den Dell-Servern, betrieben von EXSi. Über das Web-Interface wird eine VM angelegt. Diese bekommt 8 Prozessorkerne zugewiesen. Beim Starten der VM werden diese Kerne vom VM-Host zu der VM ohne starken Leistungsverlust durchgereicht.

Dem virtuellen Computer werden außerdem 8 Gigabyte Arbeitsspeicher (RAM) und eine virtuelle Festplatte mit 128 Gigabyte Speicher zugewiesen. Der RAM wird von Redis für die Verarbeitung der Pakete benötigt. Sollten viele Gespräche gleichzeitig stattfinden, muss die Größe des Arbeitsspeichers eventuell noch angepasst werden. Bei firmeninterner Kommunikation wird angenommen, dass nicht viele parallele Gespräche laufen. Der Speicher ist für die Sicherung der SIP-Accounts relevant. Diese werden innerhalb der SQL-Datenbank MariaDB gespeichert. Der Datensatz eines Accounts ist dabei nur wenige Bytes groß. Es wird angenommen, dass 128 Gigabyte Speicher deshalb ausreichen.

#### **Netzwerk**

Die VM muss in das Netzwerk von Studio Berlin eingebunden werden. Dafür wird eine der Netzwerkkarten des Servers mit einem in EXSi angelegten virtuellen Switch verbunden. An diesen virtuellen Switch wird nun die virtuelle Netzwerkkarte der VM gebunden. Für Netzwerkgeräte, die über SIP kommunizieren, existiert ein internes IPv4- Netzwerk mit der Kennung 192.168.48.0/24. Außerdem wird für die Kommunikation innerhalb der Switches das VLAN 3620 für SIP-Geräte genutzt. Die Zuweisung der IP-Adresse zum Server findet innerhalb der VM statt. Damit die Kommunikation nach außen möglich ist, müssen die Ports, die für die Protokolle nötig sind, in der Firewall geöffnet werden. Das betrifft in diesem Fall den Port 80 für den Webserver, 5060 für die SIP-Kommunikation und 10000-10100 für die Übertragung der RTP-Daten.

#### **Gast-Betriebsystem**

Innerhalb der VM soll Ubuntu 20.04 als Betriebssystem genutzt werden. Das Installationsmedium wird als virtueller Datenträger mit der VM verbunden, um anschließend die Installation ausgeführt. Nach erfolgreicher Installation wird das Installationsmedium wieder getrennt und die VM startet das installierte Ubuntu von der virtuellen Festplatte.

In der Netzwerkkonfiguration des Betriebssystems bekommt die virtuelle Maschine die feste IPv4 192.168.48.1/24 und die IPv4-Adresse des Gateways 192.168.48.254 zugewiesen.

### **5.3.2 Software bei Studio Berlin**

Zunächst war geplant, innerhalb der angelegten virtuellen Maschine Docker Desktop zu installieren, um eine grafische Benutzeroberfläche für die Verwaltung der Container nutzen zu können. Docker Desktop unterstützt jedoch die Virtualisierung von Containern innerhalb einer VM nicht. Die normale Docker Engine, ohne grafische Benutzeroberfläche, kann Container innerhalb einer VM virtualisieren, weshalb diese installiert wird. 106

Für die Benutzerfreundlichkeit wird ein Docker-Container mit der aktuellen Version von Portainer installiert. Portainer ermöglicht die grafische Verwaltung von Docker-Containern über ein Web-Interface.

#### **Flexisip Server-Stack**

In einem Ordner des Nutzers wird die aktuelle Konfiguration des vollständigen Server-Stacks aus dem Internet geladen. Diese ist erreichbar unter https://github.com/liogits/flexisip.git. GitHub ist eine Plattform zum Teilen und Verwalten von Programm-Code. Jeder kann diesen Code laden, damit arbeiten und weiterentwickeln. In dieser Konfiguration sind alle Anweisungen für die Installation von Flexisip, MariaDB, Redis und dem Webserver in einzelnen Docker Containern festgehalten.

Vor der Installation wird ein internes Netzwerk in Docker erzeugt, damit die entstehenden Container untereinander kommunizieren können. Dieses Netzwerk hat ein Gateway, mit dem die Kommunikation vom internen Netzwerk zum Host gewährleistet wird. Außerdem müssen für den Container MariaDB und den NGINX Webserver virtuelle Speicher, in denen die Services ihre Daten sichern, angelegt werden.

Mit dem Befehl "docker compose up -d" werden alle nötigen Daten für die Container aus dem Internet geladen und die Installationsschritte abgearbeitet. Am Ende dieser Installation entsteht ein Container-Stack, der alle nötigen Services für die Nutzung des Flexisip-Servers bereitstellt. Die Konfiguration ist damit noch nicht beendet.

### **5.3.3 Domain Name System**

Der Flexisip-Server muss für die Authentifizierung und REGISTER-Anfragen auf die gegebene Internetadresse von "sip.studio-berlin-adlershof.de" antworten. Außerdem muss der Webserver, der die FlexiAPI zur Verfügung stellt, auch mit dieser Adresse verknüpft werden. Dazu wird beim Internetprovider ein DNS Resource Record vom Typ A für die IP-Adresse des Hosts angelegt.

Bei dem Internet Service Provider (ISP), im Fall von Studio Berlin "INWX", wird ein Resource Record vom Typ A festgelegt, der die Adresse "sip.studio-berlin-adlershof.de" auf die öffentliche Adresse des Studio Berlin Campus auflöst. Diese lautet 185.17.5.253 und der DNS-Eintrag lautet:

| Hostname                                |  |             | TTL Protokoll Record IP-Adresse |  |
|-----------------------------------------|--|-------------|---------------------------------|--|
|                                         |  |             |                                 |  |
| sip.studio-berlin-adlershof.de. 3600 IN |  | $\mathsf A$ | 185.17.5.253                    |  |

*Tabelle 3: DNS Resource Recorde Typ A beim ISP für den SIP-Server*

Der Router, der auf diese Adresse hört, leitet ein- und ausgehende Pakete auf den Ports 80, 5060 und 10000-10100 an die interne IP-Adresse des Flexisip-Servers 192.168.48.1 weiter.

### **5.4 Globale Verfügbarkeit des SIP-Servers**

Mit einem Versuch soll ermittelt werden, ob der bei Studio Berlin gehostete SIP-Proxy-Server global erreichbar ist. Diese Funktion soll ermöglichen, dass unabhängig vom Produktionsstandort eine Kommunikationsmöglichkeit von Studio Berlin angeboten werden kann. Der Server wird von verschiedenen Standorten weltweit mit einer REGISTER-Anfrage angesprochen, und der Eingang der Anfrage und die generierte Antwort werden dokumentiert.

### **5.4.1 Versuchsaufbau**

#### **SIP-Client**

Als Client für die Tests kommt ein Computer mit einem Softphone zum Einsatz. Damit getestet werden kann, ob der Flexisip-Server global erreichbar ist, soll der Rechner mit einem VPN-Service an verschiedenen Standorten angemeldet werden. Das Softphone ist die Software PhonerLite vom privaten Entwickler Heiko Sommerfeldt.<sup>107</sup> Als VPN kommt NordVPN zum Einsatz. Eine erfolgreiche Registrierung wird vom Softphone signalisiert. Die erfolgreiche Registrierung ist außerdem an den Logdateien des Flexisip-Servers zu erkennen. Zur Kontrolle des Übertragungsweges und der IP-Adresse des Clients können in den Logdateien des SIP-Servers die "Via"-Einträge des Pakets genutzt werden, die in Abbildung 13 (S. 40) veranschaulicht werden.

#### **SIP-Accounts**

Der Nutzer für den Test wird mit dem Flexisip Account Manager angelegt. Der Flexisip Account Manager nutzt für die Kommunikation mit MariaDB und das dynamische Generieren der Internetseite ein Framework, basierend auf der Programmiersprache PHP. Der Flexisip Account Manager muss nach dem Aufbau des Docker-Stacks noch konfiguriert werden. Alle Dateien sind bereits geladen, aber die Applikation muss noch installiert und angepasst werden. Innerhalb des Containers "php-fpm-laravel" wird eine Shell gestartet und im Ordner "/var/www/html" das Kommando "composer install –nodev" ausgeführt. Damit werden alle Abhängigkeiten von anderen PHP-Programmen geladen und gestartet.

Nun müssen noch einige Umgebungsvariablen gesetzt werden. Die Umgebungsvariablen sind "KEY=value"-Pärchen, die für die gesamte Applikation nötig sind. Es werden der Name und die Domain des Web-Interface gesetzt, in diesem Falle "sip.studioberlin-adlershof.de". Außerdem wird auch der Name der Domain, für die diese Instanz des Flexisip Account Managers die Nutzer verwalten soll, gesetzt. Sie entspricht der Domain, gegen die der Flexisip-Server eine eingehende Anfrage eines Clients authentifiziert, also auch "sip.studio-berlin-adlershof.de".

Für die Registrierung von Nutzern beim Flexisip Account Manager (FAM) wird ein Mail-Server benötigt. Dieser versendet nach Anmeldung eine Mail zur Aktivierung des Accounts. Die Logindaten des Mail-Servers werden auch als Umgebungsvariablen gesetzt.

Nach vollständiger Konfiguration kann ein Nutzer unter der Web-Adresse "sip.studioberlin-adlershof.de" einen Flexisip-Account registrieren. Dazu werden der Accountname und eine aktive Mailadresse benötigt. Für den Test wird ein Nutzer registriert:

Username: flexitest1, Mail: sip-01@studio-berlin.de, Passwort: flexitest

### **5.4.2 Versuchsdurchführung**

Ein Versuch besteht aus der Registrierung des Softphones beim Flexisip-Proxy-Server. Dafür werden immer die gleichen Anmeldedaten genutzt. Für die Registrierung ist nur ein Account nötig, in diesem Fall "flexitest1".

Um feststellen zu können, ob der Proxy-Server in seiner Konfiguration global erreichbar ist, wird dem Softphone über einen VPN-Service für jeden Versuch eine neue, an einem anderen Ort registrierte IP-Adresse vergeben. Nachdem die neue IP-Adresse vergeben ist, wird ein Registrierungsversuch an dem SIP-Server mit dem DNS-Namen "sip.studio-berlin-adlershof.de", also der Flexisip-Instanz, gestartet. Es werden Registrierungsversuche aus 59 verschiedenen Ländern gestartet.

In den Logdateien des SIP-Proxys wird abgelesen, von welcher IP-Adresse die REGISTER-Anfrage kam und ob diese für die IP mit ein "OK" beantwortet wurde. In den Logdateien sind die Header-Daten der SIP-Pakete aufgeführt. Ein empfangener Header ist in Abbildung 13 (S. 40) zu sehen. Die markierte IP-Adresse zeigt den Absender, also das Gerät, mit dem sich "flexitest1" bei dem Proxy registrieren möchte, an. Die Antwort des Servers bei erfolgreicher Registrierung ist ein "OK 200" Statuscode. Dieser wird in der Antwort des Servers auf diese Registrierungsanfrage überprüft und hat als Ziel die IP-Adresse des Client.

Es wird angenommen, dass der Server nicht erreichbar ist, wenn die IP-Adresse des Servers vom Client nicht aufgelöst werden kann, weil keine korrekte DNS-Konfiguration vorliegt. Außerdem könnte der Server auch nicht erreichbar sein, wenn der Port für die SIP-Pakete, also 5060, von einer Firewall blockiert wird.

```
REGISTER sip:sip.studio-berlin-adlershof.de SIP/2.0
Via: SIP/2.0/UDP 192.168.178.43:55716;branch=z9hG4bK-524287-1---fdb37734fb71a17b;rport=55716;received=91.65.101.68
Max-Forwards: 70
Contact: <sip:flexitest1@91.65.101.68:55716;rinstance=e8bd6493f7cd957e>
To: <sip:flexitest1@sip.studio-berlin-adlershof.de>
From: <sip:flexitest1@sip.studio-berlin-adlershof.de>;tag=df9d9d44
Call-ID: VELkaFwOgj118Djs5CU8vQ..
CSeq: 2 REGISTER
Expires: 600
Allow: INVITE, ACK, CANCEL, OPTIONS, BYE, REFER, NOTIFY, SUBSCRIBE, UPDATE, INFO, MESSAGE
Supported: path, replaces, timer, norefersub<br>User-Agent: SessionTalk 6.0
Content-Length: 0
```
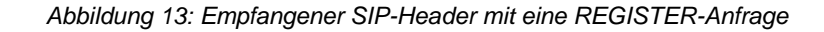

### **5.4.3 Auswertung**

In Anlage 1 sind für die 59 Länder die IP-Adresse des Softphones und die Zeilennummern der eingehenden und ausgehenden SIP-Pakete am SIP-Proxy eingetragen. Das eingehende SIP-Paket ist eine REGISTER-Anfrage von PhonerLite und das ausgehende SIP-Paket wird als

**■** flexisip-debug-Replying Request SIP message: 200 Registration successful

dargestellt. Die Logdateien sind verfügbar unter http://leonard.weisshahn.de/flexisiplog.

Aus allen Ländern, von denen aus das Softphone über das VPN den SIP-Proxy mit der Domäne "sip.studio-berlin-adlershof.de" erreichen konnte, wurde es auch erfolgreich registriert. Die Antwort des Servers war immer ein "200 Registration successful". Das Softphone konnte somit aus jedem der 59 Länder die Domäne "sip.studio-berlinadlershof.de" auf die IP-Adresse des Studio-Berlin-Campus auflösen. Es ist also anzunehmen, dass der Flexisip-Proxy aus diesen Ländern erreichbar ist. Ein Schluss auf die globale Erreichbarkeit ist damit allerdings noch nicht möglich, denn es kann sein, dass Länder den Internetzugang beschränken, damit keine Server außerhalb des Landes erreichbar sind beziehungsweise die Domainnamen nicht aufgelöst werden können. Da aus allen getesteten Ländern die Registrierung bei dem Server möglich war, konnte auch immer der Domainname des Servers aufgelöst werden. Außerdem wurden die SIP-Pakete nicht von der Firewall des Clients oder Servers verworfen.

## **5.5 Fazit**

In diesem Kapitel wurde die Installation eines SIP-Servers beschrieben. Um an einer Domäne eine Instanz des Flexisip-Servers bereitzustellen, benötigt es einen (virtuellen) Computer, auf dem alle nötigen Programme für den Server laufen können. Für die Einrichtung der Software des Server-Stacks existiert online eine Installationsanweisung, die für die Installation am Campus von Studio Berlin genutzt und eingerichtet wurde.

Der Versuch zur globalen Erreichbarkeit des Servers hat aufgezeigt, dass er für Studio Berlin als standortunabhängiger Kommunikationsweg genutzt werden kann. Studio Berlin war wegen des bisherigen Fehlens dieser Möglichkeit auf die Nutzung von SIP-Servern anderer Anbieter angewiesen.

Studio Berlin kann mit dem eigenen SIP-Server VoIP-Kommunikation selbst verwalten. Es können eigene SIP-Accounts genutzt und erstellt werden. Ist also eine Kommunikation nötig, kann schnell reagiert werden. Bisher musste in diesem Fall stets ein anderer Anbieter für Studio Berlin SIP-Accounts erstellen. Auch nicht mehr benötigte SIP-Accounts können gelöscht und somit unbeabsichtigte Anrufe vermieden werden.

Die Nutzung der eigenen VoIP-Kommunikation muss allerdings auch im bereits eingespielten Produktionsablauf stattfinden. Dafür müssten bereits bestehende Kommunikationswege angepasst werden, sowohl bei Studio Berlin, als auch bei den derzeit eingerichteten entfernten Produktionsteilnehmern. Diese Veränderung könnte fließend stattfinden. Müssen neue Produktionsteilnehmer in die Kommunikation eingegliedert werden, werden die Kommunikationswege von Studio Berlin genutzt. Außerdem existiert im Falle einer Störung eine Alternative zu den bestehenden Kommunikationswegen.

# **6 Integration der VoIP-Clients**

## **6.1 Aufgabenstellung**

In Kapitel 5 wurde erarbeitet, wie ein SIP-Server am Campus von Studio Berlin installiert und eingerichtet wurde. Außerdem wurde erörtert, dass durch einen von Studio Berlin verwalteten SIP-Server Kommunikationswege für Produktionsteilnehmer zügig und unabhängig bereitgestellt werden können.

Die Kommunikationswege müssen in die von Studio Berlin bei Produktionen genutzten Kommunikationsmittel integriert werden. Deshalb soll erarbeitet werden, ob die bisher genutzten Kommunikationsmittel dafür geeignet sind und ob es Alternativen gibt, die im Produktionsalltag von Studio Berlin Vorteile bieten. Dazu werden die bisher genutzten und alternative Kommunikationsmittel und die Anwendungsfälle ebendieser betrachtet und anschließend aufgezeigt, wie die alternativen Kommunikationsmittel in die bestehende Infrastruktur eingebaut werden können.

## **6.2 VoIP-Clients**

Derzeit findet die SIP-basierte VoIP-Kommunikation über dedizierte Geräte statt. Diese firmenintern als Codecs bezeichneten Geräte sind Telefongeräte, die ein analoges oder digitales Audiosignal empfangen und in ein Telefonsignal umsetzen, beispielsweise ISDN oder für VoIP-Anwendungen SIP und RTP.

### **6.2.1 Telefon-Codecs**

Die Codecs, die bei Studio Berlin verwendet werden, sind in allen Anwendungsfällen über analoge 4-Draht-Verbindungen in die Riedel-Interkom eingebunden. Die Anwendung als ISDN-Telefonteilnehmer ist nicht mehr erforderlich, weshalb die Codecs nur noch als SIP-Clients genutzt werden. Die einzelnen Geräte können eine Telefonverbindung aufbauen und darüber je nach Kodierungsverfahren maximal zwei Signale übertragen.

Jeder Codec benötigt den entsprechenden Platz im Rack. Im Einsatz sind AVT Magic AX1 XIP und Orban Opticodec 7600 mit einer beziehungsweise zwei Höheneinheiten pro Gerät. In einem Übertragungswagen mit eingeschränkten Platzverhältnissen sind mit drei bis vier Geräten pro Wagen einige Höheneinheiten von diesen Codecs besetzt. Außerdem findet die Steuerung pro Gerät entweder am Gerät selbst oder über eine eigene Software mithilfe eines Service-Rechners statt.

Die Netzwerkkonfiguration der Ü-Wägen versucht, das öffentliche Internet, über das auch die VoIP-Kommunikation stattfinden muss, und die internen Steuernetzwerke zu trennen. Bei dem Opticodec 7600 gibt es nur eine Netzwerkschnittstelle, über die sowohl die Steuerung als auch die VoIP-Kommunikation fließt. Der Codec wird deshalb erst in einem Netzwerk eingerichtet und dann im anderen Netzwerk mit dem Internet verbunden. Das Netzwerkinterface des Codecs braucht immer einen Moment, bis es in das jeweils aktuelle Netzwerk eingegliedert ist. Auf Produktion entstehen so Wartezeiten, die durch die Nutzung einer vom Netzwerk des Codecs unabhängigen Steuerung umgangen werden sollten.

### **6.2.2 Native VoIP-Clients der Riedel-Interkom**

Es wird geprüft, ob mit der VoIP-Karte der Riedel-Interkom diese mit den Hardware-Geräten entstehenden Probleme gelöst werden können. Die VoIP-Karte muss innerhalb des Ü-Wagens lediglich mit dem Internet verbunden werden, da die Steuerung direkt im Riedel Director stattfindet. So gibt es eine zentrale Verwaltungssoftware für alle VoIP-Clients innerhalb eines Produktionsmittels. Wenn die VoIP-Karte die Hardware-Codecs ersetzen kann, kann auch Platz im Rack gespart werden.

### **6.2.3 Vergleich**

Neben den praktischen Eigenschaften sollten auch die technischen Möglichkeiten der verschiedenen Codecs betrachtet werden.

In Tabelle 3 werden die Unterschiede der SIP-Codecs anhand mehrerer Merkmale aufgezeigt. Betrachtet werden dabei:

- die Einbaugröße,
- die Anzahl der übertragenen Audiokanäle pro VoIP-Verbindung,
- die Anzahl der maximal verfügbaren, gleichzeitigen VoIP-Verbindungen
- die verfügbaren Kodierungsverfahren und
- die Arten, wie der Codec konfiguriert werden kann.

Durch die geringe Einbaugröße und die hohe Anzahl an dedizierten VoIP-Clients ist die Riedel VoIP-108 G2 Client Card gut geeignet für Anwendungen, bei denen viele Kommunikationswege nötig sind, beispielsweise in einem Schaltraum, der gleichzeitig mit anderen Schalträumen und Außenstellen kommunizieren muss.

In Tabelle 4 wird deutlich, dass es erhebliche Unterschiede zwischen den Kodierungsverfahren, die die VoIP-Clients unterstützen, gibt. Es ist aufgeführt, dass die Hardwarecodecs weniger Kommunikationswege anbieten. dafür aber die Kodierungsverfahren dieser Kanäle Vorteile haben. So können über diese Codecs auch Audiosignale mit vollständiger Bandbreite und teils verlustloser Codierung übertragen werden. Des Weiteren können auch Programmsignale oder n-1-Signale in guter Qualität über VoIP mit SIP übertragen werden. Die Riedel Client-Card unterstützt für SIP-Telefonie nur bandbreitengeringe, für Sprache ausgelegte Codierungsverfahren, kann also Programmsignale mit Musik- oder Atmosignalen nicht in voller Qualität übertragen. Für sprachbasierte Kommandosignale reichen die G.7xx-Codecs völlig aus. Die Konfiguration der Hardwarecodecs erfolgt derzeit mit einer eigenen Software.

Orban Opticodec 7600 Riedel VolP-108 G2

**AVT Magic AX1** 

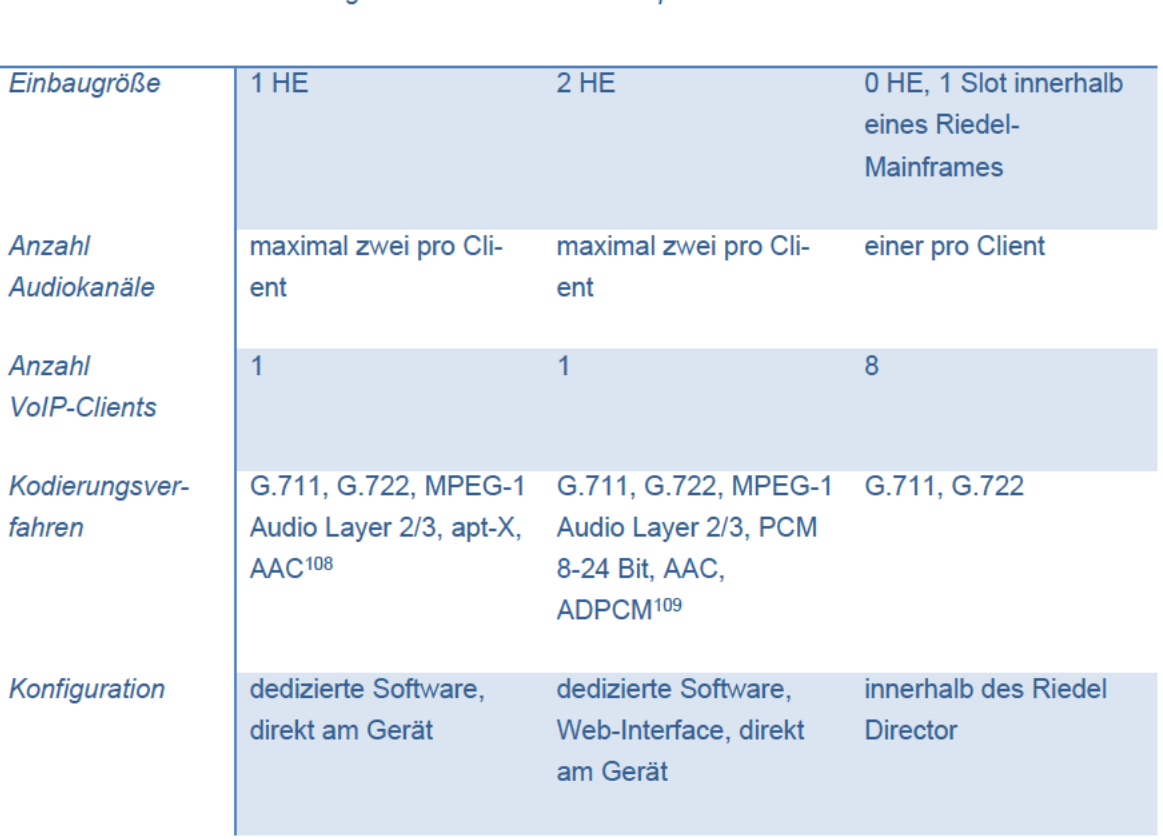

Tabelle 4: Vergleich der bei Studio Berlin verwendeten VoIP-Codecs

### **6.3 Anwendung der VoIP-Clients bei Studio Berlin**

Im Nachfolgenden soll erklärt werden, wofür bei Studio Berlin VoIP-Kommunikation genutzt wird. Ziel ist es, herauszufinden, ob die Riedel VoIP-108 G2 Client Card die herkömmlichen SIP-Codecs bei Studio Berlin ersetzen kann

### **6.3.1 Schaltraum**

Eine häufige Anwendung von VoIP-Clients ist die Kommunikation mit dem Schaltraum des Senders, bei dem die Sendung abgesetzt werden soll.

### **Aufzeichnung**

Bei einer Sendung wie "Late Night Berlin", die am Nachmittag aufgezeichnet, in der Postproduktion korrigiert und am Abend direkt von Adlershof nach München in den Schaltraum von ProSieben gesendet wird, werden Sendungsleitung und Kommunikationswege getrennt verwaltet. Die Sendungsleitung wird über das Glasfasernetz der MTI gesandt, während für die Kommunikation mit dem Schaltraum VoIP-Codecs genutzt werden. Diese werden also nur für Kommandoinformationen genutzt und können auch mit geringer Audiobandbreite übertragen werden. Die VoIP-Clients der Riedel-Interkom könnten dafür genutzt werden.

#### **Livesendung**

Bei einer Live-Übertragung ist die Funktionsweise ähnlich. Über eine externe SNG wird das Sendesignal über Satelliten zum Sender transportiert, während die Kommunikation davon getrennt über VoIP-Telefonie stattfindet. Grund dafür ist die geringere Latenz der Kommandosignale. So kann der Beginn einer Sendung vom Schaltraum zum Ü-Wagen eingezählt werden. Auch in diesem Fall wird die VoIP-Telefonie nur für Kommandosignale genutzt und muss keine qualitativ hochwertigen Sendedaten übertragen.

### **6.3.2 Außenreporter**

Wenn Außenreporter zugeschaltet werden müssen, gibt es noch mehr Kommandosignale zu übertragen. Die lokale Regie benötigt einen Kommunikationsweg mit einem Aufnahmeleiter oder Regisseur an der Außenstelle. Dieser Kommunikationskanal wird mit PCC (für "Production Control Center") abgekürzt. Für die technische Abwicklung gibt es das TCC ("Technical Control Center"), worüber der lokale Ton- und Bildingenieur mit den Technikern an der Außenstelle kommunizieren kann. Außerdem wird eine

n-1 benötigt, die von der lokalen Stelle in die Außenstelle das Programmsignal überträgt, damit der Außenreporter die Fragen und den Sendungsablauf im Studio hört. Auf diesem Signal befinden sich alle Programminformationen, außer denen des Außenreporters.

In Absprache mit Martin Mallach, einem Toningenieur bei Studio Berlin, wurden bei den saarländischen Landtagswahlen 2022 außerdem zusätzlich ein Vorhören des Mikrofonsignals des Reporters gewünscht. Darüber können Redakteure über ihre Sprechstelle mit dem Reporter kommunizieren und das Mikrofonsignal des Reporters auch hören, wenn es nicht live ist.

In diesem Fall entstehen also bis zu drei Kommunikationswege:

- Hören, Sprechen mit PCC
- Hören, Sprechen mit TCC
- Senden der n-1, Empfangen des Mikrofonsignals

Mit einem Hardwarecodec, der auch Stereosignale transportieren kann, wären so nur zwei VoIP-Verbindungen nötig. Die VoIP-Karte von Riedel benötigt drei einzelne Verbindungen. Mit den Hardwarecodecs könnten also auch SIP-Ressourcen gespart werden, allerdings wären bei Verbindungsabbruch einer SIP-Kommunikation auch gleich zwei Kommunikationswege gestört.

Die genannten Anwendungsfälle prädestinieren die VoIP-Client-Karte der Riedel-Interkom als ressourcensparende Erweiterung der bestehenden Infrastruktur.

## **6.4 Integration der Riedel VoIP-108 G2 Client-Card**

In den vorhergehenden Abschnitten wurde gezeigt, dass die Riedel VoIP-108 G2 Client-Card eine gute Alternative zu den bisher genutzten Hardwarecodecs sein kann. Deshalb soll im nachfolgenden Kapitel erarbeitet werden, wie die Riedel VoIP-Client-Card bei Studio Berlin integriert werden könnte, um alle Anwendungsmöglichkeiten der Karte zu nutzen. Ziel ist es, ein Leitfaden zu entwickeln, der den schrittweisen Übergang von Hardwarecodecs zu nativen SIP-Codecs der Riedel-Interkom ermöglicht.

### **6.4.1 Karte als VoIP-Client**

Die Riedel VoIP-108 G2 Client-Card ist bei Studio Berlin bisher wenig im Einsatz, da der Umgang mit traditionellen Hardwaregeräten für die Toningenieure und Schaltraumoperatoren geläufiger ist. Im Versuchsprotokoll in Anlage 2 wird die Karte innerhalb eines Riedel-Mainframes zu Testzwecken eingerichtet. Die erste Konfiguration der Karte gestaltet sich etwas aufwändiger, da die physische Karte in ein internetfähiges LAN eingebunden werden muss. Außerdem müssen für jeden als "SIP Phone Connection" angelegten Port die Registrierungsdaten für den SIP-Proxy hinterlegt werden. Erst danach können die eigentlichen Verbindungsdaten, also der anzurufende Hostname und der Hostname, von dem Audiodaten empfangen werden sollen, als sogenannter Pool-Port angelegt werden. Vorteil dieser PoolPorts ist, dass eine "SIP Phone Connection", also ein Port der Riedel VoIP-108 G2 Client-Card mehrere bereits konfigurierte Kontakte anrufen kann. So können verschiedene Clients, die alle an einer Domäne erreichbar sind, gespeichert werden. Die Adressdaten müssen nicht immer erneut angegeben werden.

Bei der Konfiguration stellte sich heraus, dass als anzurufende Hostnamen nur numerische Namen möglich sind. Diese Implementation entstand vermutlich aus der Verbindung zu normalen Telefonanlagen, bei denen eine SIP-Funktionalität nachgerüstet wurde. So können von der Riedel-Interkom auch lokale Telefone erreicht werden, weil das Telefonsystem von SIP auf ein anderes Signalisierungssystem umsetzen kann. Für die Anwendung bei Studio Berlin wäre es hilfreich, wenn die Karten auch alphanumerische Hostnamen anrufen könnten. Beispielsweise könnte so ein Operator eines Schriftgenerators im Home Office über einen Remote Desktop und ein Softphone mit in die Produktion eingebunden werden. Für die Bedienbarkeit wäre es vorteilhaft, wenn von der Riedel VoIP-108 G2 Client Card ein alphanumerischer SIP-Hostname, beispielsweise "sg-remote01", angerufen werden könnte. Da dies nicht möglich ist, muss ein Konzept entwickelt werden, mit dem rein numerische Hostnamen nachvollziehbar generiert werden können.

#### **6.4.2 Karte als Sprechstelleninterface**

Über die VoIP-Client-Card können auch Sprechstellen von Riedel abgesetzt werden. Dabei gibt es auf der Sprechstellenseite ein Gerät (Riedel Connect IPx8), das aus den empfangen VoIP-Daten der Client-Card Sprechstellensignale macht, sodass Hardware-Sprechstellen angeschlossen werden können. So können Sprechstellen auch über IP-basierte Netzwerke abgesetzt werden. Ein typischer Anwendungsfall sind Produktionsräume, die anderweitig nur mit hohem Aufwand erreichbar sind, weil keine direkte Verkabelung über Koaxialkabel möglich ist.

#### **Remoteproduktion**

Auch für Remoteproduktion könnten diese Sprechstellen genutzt werden. Derzeit werden aus dem Riedel Artist Interkomsystem der Regie in Adlershof analoge 4-Draht Verbindungen gewandelt, dann mit einem externen Service über IP zu dem entfernten Produktionsstandort transportiert, dort wieder in ein analoges Signal gewandelt, um dann als 4-Draht in einer lokalen Interkom eingebunden zu werden. Dieses System fand bis zuletzt bei Produktionen der EHF European League in Kooperation mit Infront Productions Anwendung. Durch die häufige Analog-Digital-Wandlung traten starke Unterschiede zwischen Eingangs- und Ausgangspegel einzelner Kommunikationsverbindungen auf, die im eigentlichen Produktionsgeschehen nur schwer zu korrigieren waren.

Die virtuellen Sprechstellen, sogenannte Riedel VCPs, können als App auf mobile Geräte geladen werden und ermöglichen eine SIP-basierte Kommunikation von der VoIP-Karte direkt auf das Endgerät. Dafür müssen sich die mobilen Geräte mit der VoIP-Karte im gleichen LAN befinden. Da für die Remoteproduktion ein Netzwerktunnel zwischen der Regie in Adlershof und der Produktionsstätte bereitgestellt wird, ist diese Voraussetzung gegeben.

Die Funktion, gesteuerte Kommunikationskanäle nach außen abzusetzen, können die bisher genutzten SIP-Codecs nicht bieten. Sobald das Telefonat aufgebaut ist, verhält sich der Codec wie jedes andere als 4-Draht angebundene Gerät. Bei eingehendem Signal werden automatisch alle Sprechstellen angesprochen, bei denen der 4-Draht anliegt. Es entsteht immer eine 1:n-Kommunikation. Der Interkom kann nicht signalisiert werden, ob nur bestimmte Ports angesprochen werden sollen. Eine virtuelle Sprechstelle nutzt ebenso VoIP-Daten, kann aber, da es sich um eine proprietäre Software handelt, auch die nötigen Steuersignale für 1:1-Kommunikation übermitteln.

### **6.4.3 Netzwerkkonfiguration**

Aus den oben genannten Anforderungen an die Produktionsumgebung ergibt sich, wie die Riedel VoIP-Karte in das Netzwerk am Campus von Studio Berlin integriert werden muss. Für die Nutzung als SIP-Client benötigt die Karte lediglich ein Internetzugang. Um (virtuelle) Sprechstellen abzusetzen, muss sie gleichzeitig in einem Netzwerk integriert sein, das auch im LAN verteilt werden kann. Dafür könnte ein Virtual Local Area Netzwork genutzt werden. Innerhalb des Campus kann über Trunks zwischen den Switches das VLAN, in dem die SIP-Kommunikation stattfindet, transportiert werden. So könnten Sprechstellen über das IP-Netz auch in andere Gebäude abgesetzt werden. Gerade in Büroräumen, die mit herkömmlicher koaxialer Verkabelung schlecht zu erreichen sind, ist die Nutzung der bestehenden Infrastruktur eine kostengünstige Alternative.

Abbildung 14 stellt diese Verknüpfungen am Beispiel des Campus dar. Innerhalb des Netzwerks existiert ein Gateway mit der IP-Adresse 192.168.48.254/24, das jegliche

nach außen gerichtete Kommunikation weiterleitet und so den SIP-Server für Softphones erreichbar macht. Unabhängig von der Position, an denen das Netzwerk 192.168.48.0/24 benötigt wird, kann über die Netzwerkinfrastruktur das VLAN 3620 verteilt werden. Virtuelle Sprechstellen, die VoIP-Client-Card und die Connect IPx8- Wandler müssen in diesem Netzwerk IP-Adressen zugewiesen bekommen. Damit die IPx8-Wandler verwaltet werden können, muss das Web-Interface der Geräte aus der jeweiligen Tonregie erreichbar sein, weshalb auch der Service-PC für die Kommandoanlage eine Netzwerkadresse in diesem VLAN benötigt.

Eine Implementation innerhalb eines Ü-Wagens könnte ähnlich aussehen. Es wäre zu beachten, dass die Hardwaregeräte auch zwischen den Produktionsmitteln austauschbar sein sollten. Es sollte deshalb ein Netzwerk, beispielsweise 192.168.48.0/24, von allen Produktionsmitteln genutzt werden. Den Endgeräten, also beispielsweise Tablets für die Riedel VCPs oder die Riedel Connect IPx8, können dann einmal statische IP-Adresse zugewiesen werden, die mit jedem Produktionsmittel genutzt werden können. Wenn man sich weiterhin an Abbildung 14 orientiert, ergäben sich für folgende Geräte diese Hostanteile:

- VoIP 108 G2 Client-Card: .10-.49
- Riedel Connect IPx8: .50-.99
- Mobile Endgeräte mit VCPs: .100-.219
- Servicecomputer: .220-.239

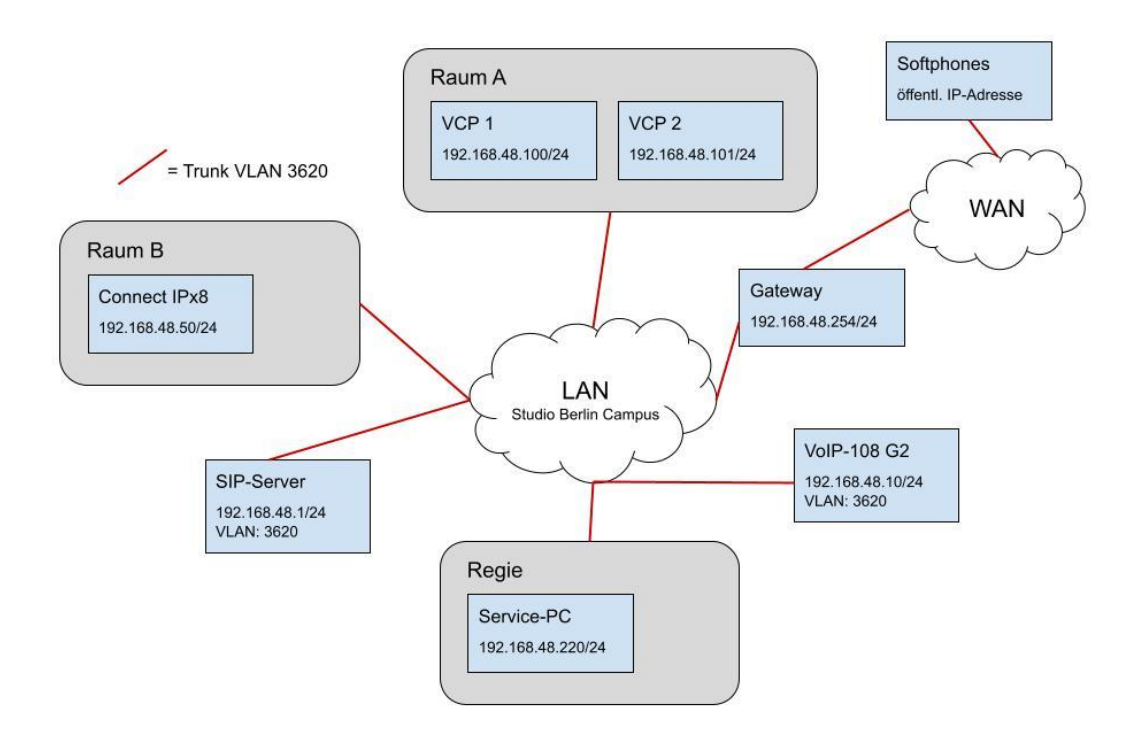

*Abbildung 14: Netzwerk für SIP-Kommunikation am Studio Berlin Campus*

### **6.5 Ausblick**

Das Kapitel hat durch einen Vergleich und Anwendungsfälle erläutert, dass die Riedel VoIP-108 G2 Client-Card eine effektive und ressourcensparende Alternative zu herkömmlichen SIP-Codecs sein kann. Außerdem kann die Karte neben SIP-Kommunikation über einen SIP-Server auch (virtuelle) Sprechstellen verwalten und bietet so auch kontrollierte Kommunikation über die Riedel-Interkom. Dafür wurde ein Konzept erstellt, nach dem das Netzwerk innerhalb des Campus aufgebaut werden könnte, um VoIP mit der VoIP-Client-Card fest in den Produktionsalltag zu integrieren.

Die VoIP-Client-Card, die Riedel Connect IPx4/8-Systeme und VCPs sind derzeit wenig beziehungsweise gar nicht in Benutzung. Es müssten also Weiterbildungen für die Toningenieure und -techniker angeboten werden.

## **7 Fazit**

Das Ziel dieser Bachelorarbeit war es, das Studio Berlin auf dem Weg zum unabhängigen Anbieter von VoIP-Kommunikationswegen zu unterstützen und zu erarbeiten, wie diese Kommunikationswege in die bestehende Infrastruktur von Studio Berlin integriert werden können. Dazu wurden die Installation eines SIP-Servers am Campus von Studio Berlin durchgeführt und die theoretischen Grundlagen für die zukünftige Integration von VoIP in den Produktionsalltag beschrieben.

Der Versuch zur globalen Erreichbarkeit des installierten SIP-Servers konnte grundsätzlich erfolgreich durchgeführt werden. Es ist zu beachten, dass der installierte Server innerhalb Deutschlands und in den weiteren 58 getesteten Ländern nutzbar ist. Ein Schluss auf eine globale Erreichbarkeit ist nicht zulässig, da nicht jedes Land getestet werden konnte. Studio Berlin kann nun selbst VoIP-Kommunikationswege anbieten und ist somit unabhängig von externen Anbietern.

In einem weiteren Versuch wurde eine Riedel VoIP-108 G2 Client-Card in ein Riedel Mainframe implementiert. Auf Grundlage des Versuchs wurde erarbeitet, wie die bestehende Infrastruktur des Studio Berlin Campus genutzt werden könnte, um VoIP-Kommunikation mit der Riedel VoIP-108 G2 Client-Card als einen festen Bestandteil des Produktionsalltags zu nutzen. Im Ergebnis wurde festgestellt, dass eine einheitliche Konfiguration und einfache, schnelle Bedienung der SIP-Codecs möglich ist, wenn die SIP-Codecs in der Interkom-Anlage integriert werden. Außerdem wurde dargestellt, dass keine Mischung von mehreren Netzwerken mehr nötig ist, da die Karte, im Gegensatz zu derzeit genutzten Hardware-Codecs, nicht über das Netzwerk für VoIP-Kommunikation konfiguriert werden muss. Darüber hinaus wurde aufgezeigt, wie innerhalb der bestehenden Netzwerkinfrastruktur auch weitere Funktionen der Riedel VoIP-108 G2 Client-Card genutzt werden können. Die Erkenntnisse der vorliegenden Arbeit bieten eine gute Grundlage für die Fortbildung von Toningenieuren und Tontechnikern im Umgang mit IP-Netzen und VoIP-Kommunikation mit einer Interkom vom Typ Riedel Artist.

## **Literaturverzeichnis**

AVT Audio Video Technologies GmbH. (Dezember 2014). MAGIC Audiocodecs. Nürnberg.

- Axxent. (kein Datum). Intercom-System Bedienungsanleitung. Gelnhausen. Abgerufen am 30. Juni 2022 von https://images.staticthomann.de/pics/atg/atgdata/document/brochure/144805\_folder.pdf
- Badach, A. (2010). *Voice over IP - Die Technik.* München, Wien: Carl Hanser Verlag.
- *Belledonne Communications Belle-SIP*. (13. Mai 2021). Abgerufen am 17. Juni 2022 von Gitlab Belledonne Communications: https://gitlab.linphone.org/BC/public/belle-sip/- /blob/master/README.md
- *Belledonne Communications Flexisip*. (21. April 2022). Abgerufen am 17. Juni 2022 von Gitlab Belledonne Communications: https://gitlab.linphone.org/BC/public/flexisip/- /blob/master/README.md
- Berners-Lee, T., Fielding, R., & Masinter, L. (Januar 2005). Request for Comments 3986. *Uniform Resource Identifier (URI): Generic Syntax*. Abgerufen am 1. Juni 2022 von https://datatracker.ietf.org/doc/html/rfc3986
- Bundesnetzagentur. (19. Mai 2021). Anzahl der Telefonanschlüsse/-zugänge in Deutschland von 2000 bis 2020 nach Zugangsart (in Millionen) [Graph]. Statista. Abgerufen am 24. Mai 2022 von https://de.statista.com/statistik/daten/studie/3340/umfrage/entwicklung-der-anzahlder-verschiedenen-telefonanschluesse-seit-2000/
- Bundesnetzagentur. (Juni 2022). Anzahl der Telefonanschlüsse im Festnetz in Deutschland nach Zugangsart in den Jahren 2009 bis 2021. Bonn. Abgerufen am 30. Juni 2022 von https://de.statista.com/statistik/daten/studie/154996/umfrage/zugang-zursprachkommunikation-nach-ausgewaehlten-telefonzugaengen-anschluessen/
- Dickreiter, M. (1997). *Handbuch der Tonstudiotechnik* (6. Ausg., Bd. 1). München: K. G. Saur Verlag.
- Docker Inc. (2021). *Docker overview*. Abgerufen am 21. Juni 2022 von docker docs: https://docs.docker.com/get-started/overview/
- Docker Inc. (2021). *Networking features in Docker Desktop for Linux*. Abgerufen am 21. Juni 2022 von docker docs: https://docs.docker.com/desktop/linux/networking/
- Docker Inc. (2022). *Install Docker Desktop for Linux*. Abgerufen am 17. Juni 2022 von docker docs: https://docs.docker.com/desktop/linux/install/
- Duden. (Juni 2022). *Server*. Abgerufen am 30. Juni 2022 von duden.de: https://www.duden.de/rechtschreibung/Server
- Görne, T. (2011). *Tontechnik.* München: Carl Hanser Verlag GmbH & Co. KG.
- ITU-T. (Juli 1994). X.200. *Information Technology - Open Systems Interconnection - Basic Reference Model: The Basic Model*. International Telecommunication Union.
- ITU-T. (23. Februar 2001). P. 862. *Perceptual evaluation of speech quality (PESQ): An objective method for end-to-end speech quality assessment of narrow-band telephone networks and speech codecs*. International Telecommunication Union.
- Kerger, P. (1988). *Betribsinterne Kommunikation.* Heidelberg: Dr. Alfred Hüthig Verlag GmbH.
- Li, Z.-N., Liu, J., & Drew, M. (2014). *Fundamentals of Multimedia - Second Edition.* Heidelberg, New York, Dordrecht, London: Springer International Publishing. doi:10.1007/978-3- 319-05290-8
- MariaDB Foundation. (2022). *MariaDB in Kürze*. Abgerufen am 21. Juni 2022 von MariaDB: https://mariadb.org/de/
- Ookla (speedtest.de). (18. April 2022). Durchschnittliche Verbindungsgeschwindigkeit der Internetanschlüsse (Festnetz) in Deutschland von Oktober 2020 bis März 2022 (Medianwert in Mbit/s) [Graph]. *Statista*. Abgerufen am 24. Mai 2022 von https://de.statista.com/statistik/daten/studie/416534/umfrage/durchschnittlicheinternetgeschwindigkeit-in-deutschland/
- Orban. (kein Datum). Opticodec 7600 Operating Manual.
- Redis Ltd. (2022). *Introduction to Redis*. Abgerufen am 21. Juli 2022 von redis.io: https://redis.io/docs/about/
- Riedel Communications GmbH & Co. KG. (2015). *Artist 128-64-32 Installationshandbuch V6.1.* Riedel Communications GmbH & Co. KG.
- Rosenberg, J., Schulzrinne, H., Camarillo, G., Johnston, A., Peterson, J., Sparks, R., . . . Schooler, E. (Juni 2022). Request for Comments 3261. *SIP: Session Initiation Protocol*. Abgerufen am 1. Juni 2022 von https://datatracker.ietf.org/doc/html/rfc3261
- Schreiner, R. (2014). *Computernetzwerke - Von den Grundlagen zur Funktion und Anwendung.* München: Carl Hanser Verlag.
- Schulzrinne, H., Casner, S., Frederick, R., & Jacobson, V. (Juli 2003). Request for Comments 3550. *RTP: A Transport Protocol for Real-Time Applications*. Abgerufen am 30. Mai 2022 von https://datatracker.ietf.org/doc/html/rfc3550
- Sokolov, D. A. (19. April 2018). *heise online*. Abgerufen am 23. Mai 2022 von https://www.heise.de/newsticker/meldung/IP-Adressen-Letzter-IPv4-Block-Europasgeht-zur-Neige-4027380.html
- Sommerfeldt, H. (30. Juni 2022). *Was ist PhonerLite?* Von PhonerLite: https://lite.phoner.de/index\_de.htm abgerufen
- Verma, P. K., & Wang, L. (2011). *Voice over IP Networks - Quality of Service, Pricing and Security.* Berlin: Springer-Verlag. doi:10.1007/978-3-642-14330-4

Weinzierl, S. (Hrsg.). (2008). *Handbuch der Audiotechnik.* Berlin: Springer-Verlag.

- Werner, M. (2010). *Nachrichtentechnik: Eine Einführung für alle Studiengänge* (7., erweiterte und aktualisierte Ausg.). Wiesbaden: Vieweg+Teubner Verlag.
- Wolf, U. (11. Dezember 2018). *IIoT: Anforderungen an Server*. Abgerufen am 21. Juni 2022 von Thomas-Krenn-Magazin: https://www.thomaskrenn.com/de/tkmag/expertentipps/iiot-server-anforderungen/

Zisler, H. (2015). *Computer-Netzwerke - Grundlagen, Funktion, Anwedung.* Bonn: Galileo Press.

# **Anlagen**

### Anlage 1 - Übersicht alle Länder von denen eine REGISTER-Anfrage empfangen wurde

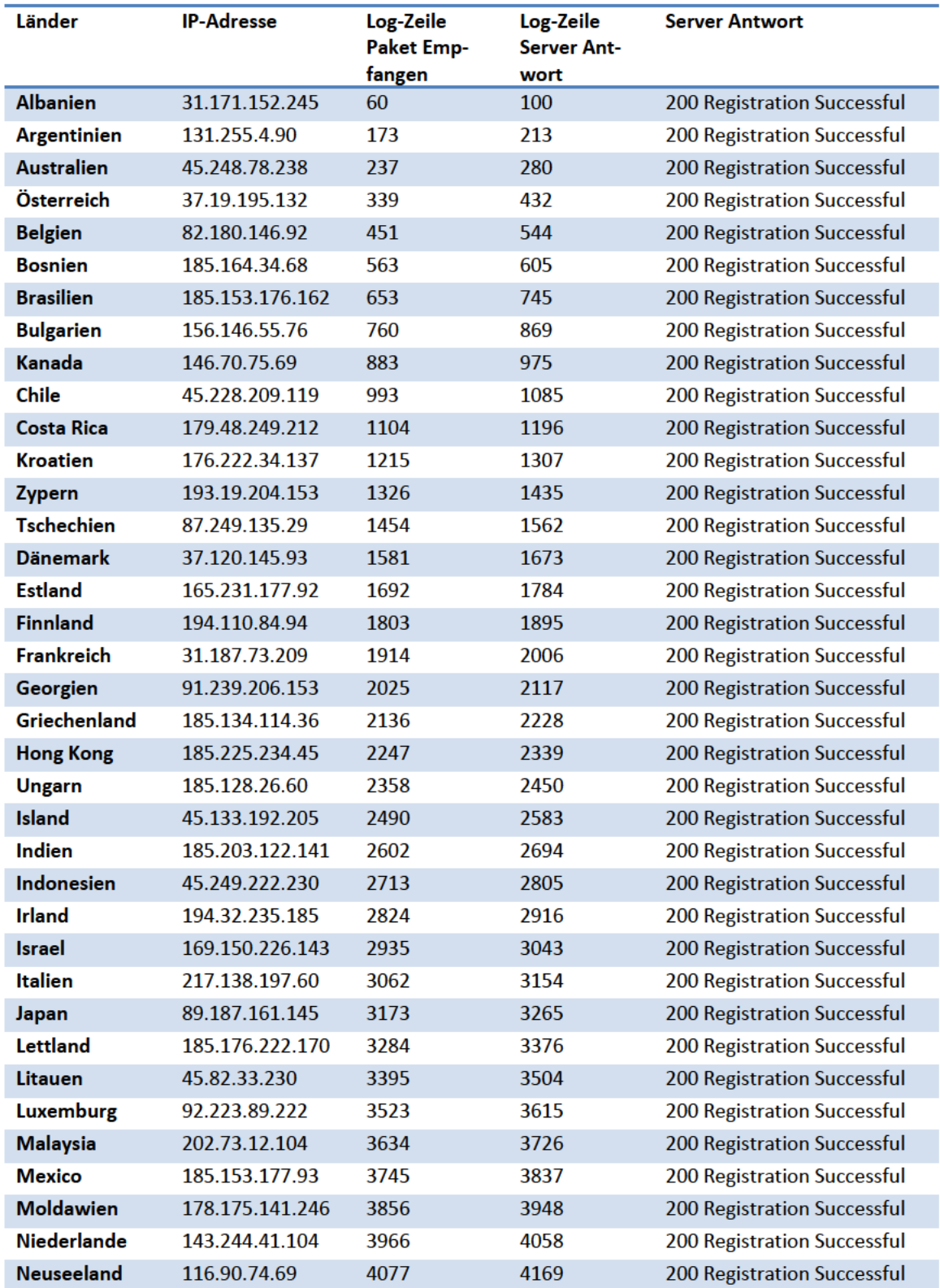

Anlagen

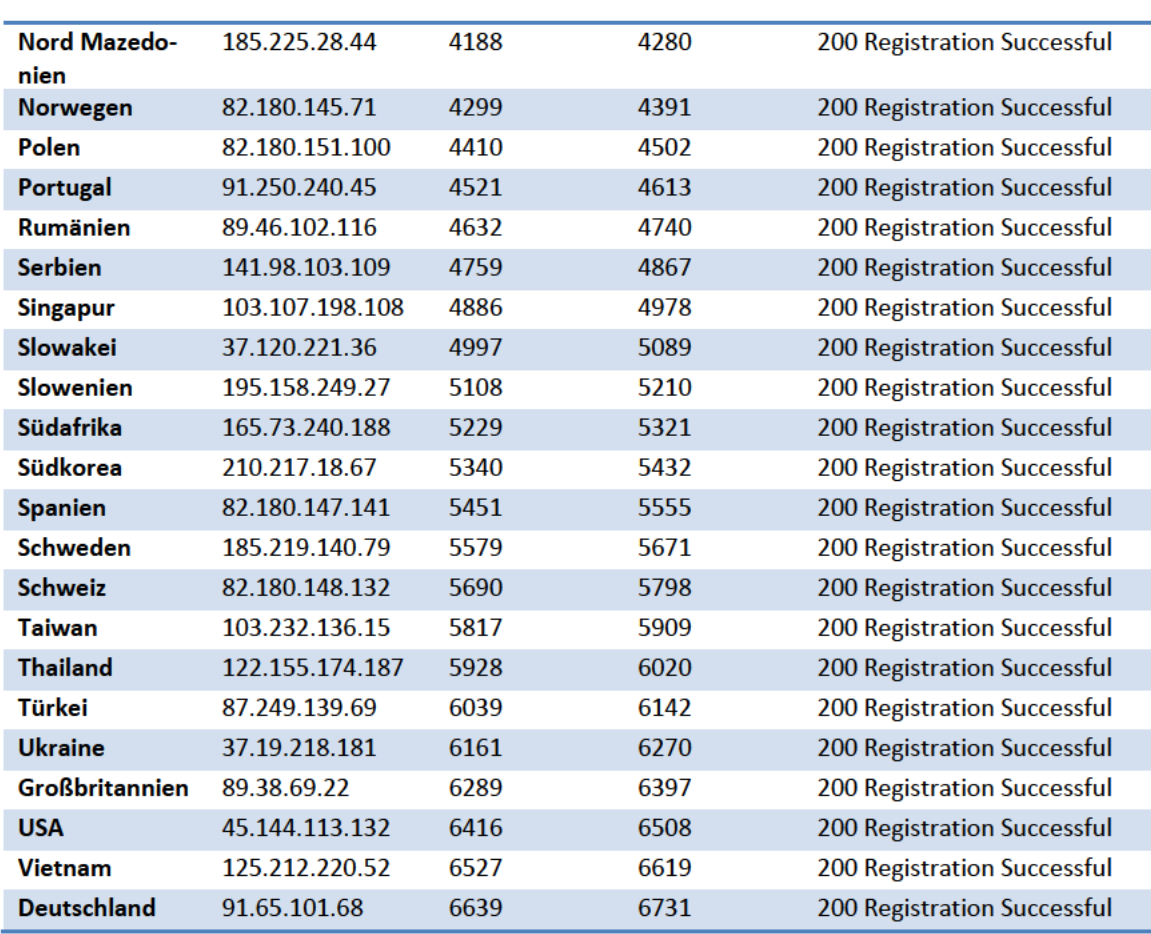

### Anlage 2 - Versuchsprotokoll VolP-Client-Card

#### **Inhalt**

- 1) Versuchsaufbau
- 2) Konfiguration der Riedel Artist
- 3) Anrufen des Softphones
- 4) Auswertung

Ziel des Versuchs ist der Aufbau eines Gesprächs zwischen einem VoIP-Client der Riedel-Interkom und einem Softphone über das öffentliche Internet.

#### **Versuchsaufbau**

Die VoIP-Karte für die Riedel Artist Intercom wird am Studio Berlin Campus in ein Artist 32 Frame eingebaut und konfiguriert.

Die Karte besteht aus zwei Teilen: Dem Mainboard, auf dem sich der eigentliche Chip und die dazugehörigen Logikbausteine befinden, und der Backplane, die nur die elektrische Verbindung vom Mainboard zu den Anschlüssen enthält. Das Mainboard wird von vorn im Artist Mainframe installiert und signalisiert seinen Status innerhalb der Matrix über drei farbige LEDs. Der andere Teil der Karte ist das Netzwerkinterface. Dieses wird von hinten in dem Mainframe verbaut und hat nur eine elektrische Verbindung zwischen Mainboard und dem verbauten RJ45-Anschluss. Diese getrennte Installation vereinfacht das Tauschen der Mainboards, da nicht auch die Anschlüsse getauscht werden müssen. Nach vollständigem Einbau leuchten die grünen und gelben Status-LEDs und signalisieren eine funktionstüchtige, aber nicht konfigurierte Karte.

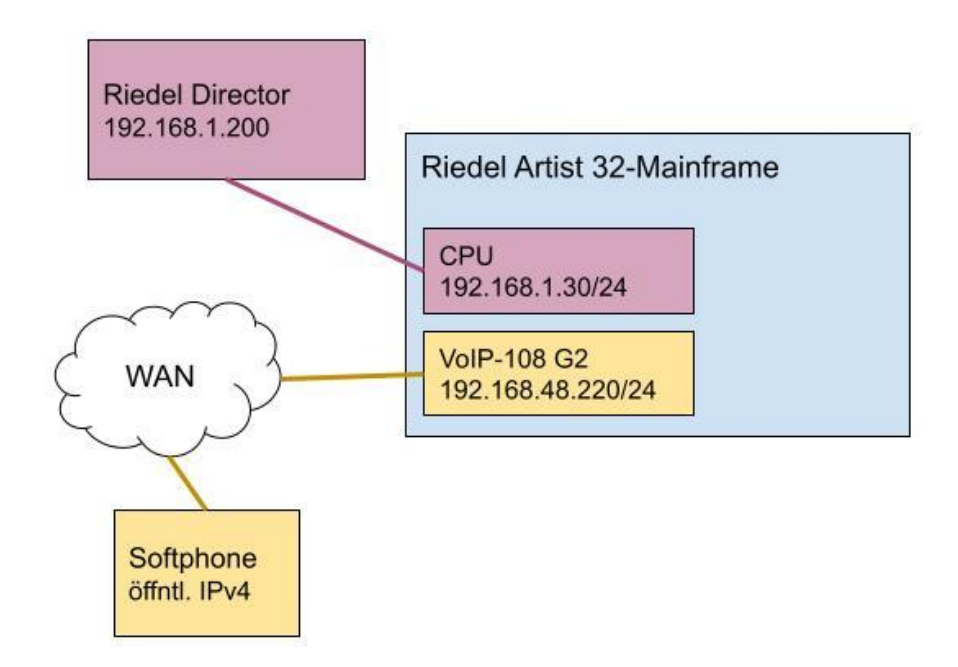

*Anlage 2 Abbildung 1: Konfigurations- und VoIP-Netzwerk*

In Abbildung 1 werden alle Teilnehmer der aufzubauenden Netzwerke dargestellt. Der Netzwerkanschluss der Karte wird mit einem LAN mit Zugang zum öffentlichen Internet verbunden. Die Karte soll innerhalb des LANs die IPv4-Adresse 192.168.48.220 haben.

Der Riedel Director ist die Management Software für die Artist Intercom Systeme. Der Computer, auf dem die Software läuft, wird mit dem Management-Port einer CPU-Karte verbunden. Die CPU-Karten haben in die IPv4-Adresse 192.168.1.30 und 192.168.1.31. Der Netzwerkkarte, mit der die CPU-Karte mit dem Computer verbunden ist, wird die IPv4-Adresse 192.168.1.200 zugewiesen. Um den Director mit dem Management-Netzwerk des Mainframes zu verbinden, wird in der Software unter Settings die IPv4-Adresse der Node eingegeben. Im unteren rechten Rand der Software wird durch "Connect" signalisiert, dass der Director auf das Netzwerk der Node zugreifen kann.

Abbildung 2 zeigt, wie im Riedel-Netzwerk "Net #1", das derzeit im Director konfiguriert wird, eine Artist 32 Node hinzugefügt wird. Jede Node hat eine eindeutige ID innerhalb des Netzwerks. Damit die Zuordnung von der zu konfigurierenden Node im Director und der physischen Node stattfinden kann, muss der "Node #1" im "Net #1" in den Einstellungen der Node die richtige Node-ID zugewiesen werden. Die ID der physischen Node ist 4, deshalb wird diese Node-ID auch der zu konfigurierenden Node im Director zugewiesen. Danach erscheint die Node in der Netzwerkübersicht des "Net #1" grün hinterlegt. Der Director kann nun diese Node im Netzwerk konfigurieren.

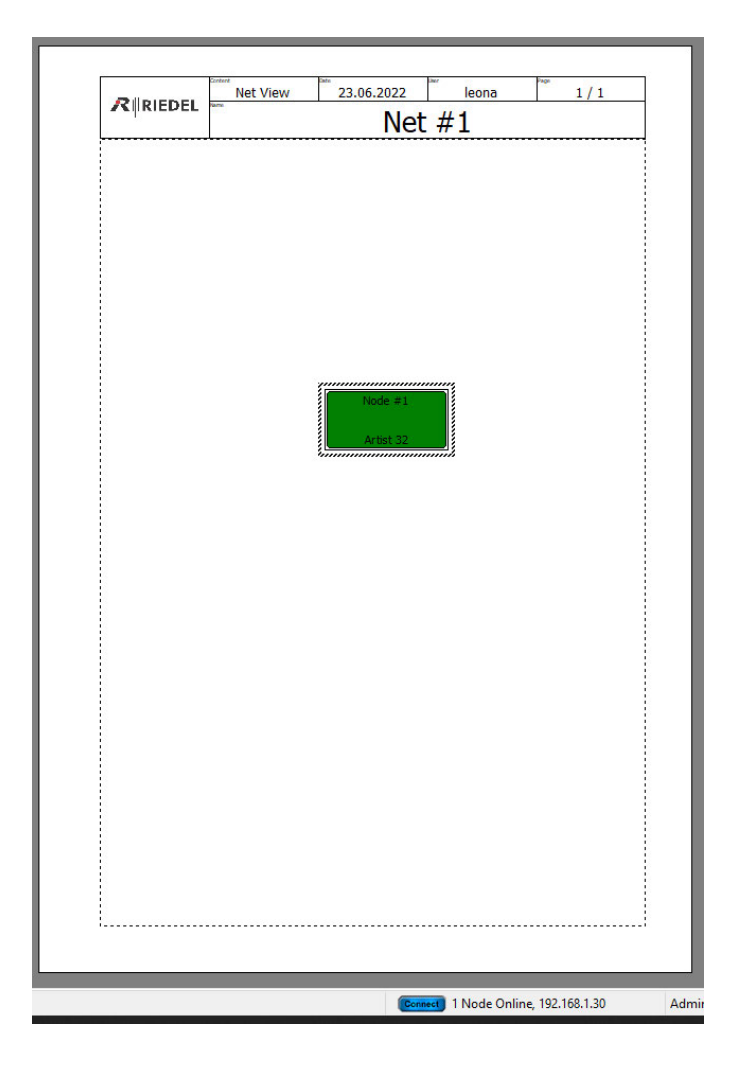

*Anlage 2 Abbildung 2: Net #1 mit konfigurierter Artist 32 Node*

Der angelegten Node werden nun die beiden CPU-Karten zugewiesen. Außerdem ist in Slot 1 der Node eine Coax-Karte verbaut, um lokal eine Sprechstelle zu verbinden. In Slot 3 ist die VoIP-Karte verbaut. Diese beiden Karten werden konfiguriert. Abbildung 3 zeigt, dass der Coax-Karte eine Sprechstelle auf Port 1 und der VoIP-Karte eine SIP Phone Connection auf Port 1 zugewiesen wurden.

|                  |                                                           |               |                                                                        |                                          | Node $#1$                                                        |          |           |
|------------------|-----------------------------------------------------------|---------------|------------------------------------------------------------------------|------------------------------------------|------------------------------------------------------------------|----------|-----------|
| Bay              | Card Type                                                 | Port          | Type                                                                   | Expansions                               | Long Name                                                        | Audio In | Audio Out |
| Α                | CPU-128F $\dots$ $\sim$                                   |               |                                                                        |                                          |                                                                  |          |           |
| B                | $CPU-128F$                                                |               |                                                                        |                                          |                                                                  |          |           |
| $\mathbf{1}$     | COAX-10                                                   | $-1.1$        | DCP-1016E                                                              | $\blacktriangleright$   $\lt$ unused $>$ | $\blacktriangleright$ PORT 1.1 - Node #1<br>$\blacktriangledown$ |          |           |
|                  |                                                           | 1.2           | <unused><br/><math>\overline{\phantom{a}}</math></unused>              |                                          |                                                                  |          |           |
|                  |                                                           | 1.3           | <unused><br/><math>\overline{\phantom{a}}</math></unused>              |                                          |                                                                  |          |           |
|                  |                                                           | 1.4           | <unused><br/><math>\overline{\phantom{a}}</math></unused>              |                                          |                                                                  |          |           |
|                  |                                                           | 1.5           | <unused><br/><math>\overline{\phantom{a}}</math></unused>              |                                          |                                                                  |          |           |
|                  |                                                           | 1.6           | <unused><br/><math>\overline{\phantom{a}}</math></unused>              |                                          |                                                                  |          |           |
|                  |                                                           | 1.7           | $<$ unused $>$<br>$\cdot$                                              |                                          |                                                                  |          |           |
|                  |                                                           | 1.8           | <unused></unused>                                                      |                                          |                                                                  |          |           |
| $\overline{2}$   | <unused></unused>                                         | $-2.1-2.8$    |                                                                        |                                          |                                                                  |          |           |
| 3                | VoIP-108<br>$\cdot$                                       | 3.1           | Sip Phone<br>$\blacktriangledown$                                      |                                          | PORT 3.1 - Node #1<br>$\overline{\phantom{a}}$                   |          |           |
|                  |                                                           | 3.2           | <unused><br/><math display="inline">\blacktriangledown</math></unused> |                                          |                                                                  |          |           |
|                  |                                                           | 3.3           | <unused><br/><math display="inline">\blacktriangledown</math></unused> |                                          |                                                                  |          |           |
|                  |                                                           | 3.4           | $<$ unused $>$<br>$\blacktriangledown$                                 |                                          |                                                                  |          |           |
|                  |                                                           | 3.5           | <unused></unused>                                                      |                                          |                                                                  |          |           |
|                  |                                                           | 3.6           | <unused><br/><math>\overline{\phantom{a}}</math></unused>              |                                          |                                                                  |          |           |
|                  |                                                           | 3.7           | <unused><br/><math>\cdot</math></unused>                               |                                          |                                                                  |          |           |
|                  |                                                           | 3.8           | <unused><br/><math>\overline{\phantom{a}}</math></unused>              |                                          |                                                                  |          |           |
| 4                | <unused></unused>                                         | $- 4.1 - 4.8$ |                                                                        |                                          |                                                                  |          |           |
| PSU <sub>1</sub> | <unused><br/><math>\overline{\phantom{a}}</math></unused> |               |                                                                        |                                          |                                                                  |          |           |
| PSU <sub>2</sub> | $<$ unused $>$<br>$\cdot$                                 |               |                                                                        |                                          |                                                                  |          |           |

*Anlage 2 Abbildung 3: Konfiguration der installierten Karten der Artist 32 Node*

Der VoIP-Karte wird in ihren Eigenschaften die IP-Adresse (192.168.42.220/24) eines Netzwerks mit Internetzugang zugewiesen. Das Gateway ist 192.168.42.254. Um DNS-Namen aufzulösen, braucht die Karte auch die IP-Adresse eines DNS-Servers, in diesem Fall übernimmt das das Gateway.

In den Einstellungen des auf Port 3.1 angelegten SIP-Clients von der VoIP-108 G2 Client-Card können unter "SIP Phone Connection" alle Daten zur Registrierung am SIP-Proxy eingetragen werden. Wie in Abbildung 4 dargestellt, werden die Login-Daten von dem Account "flexitest2" genutzt. Nach erfolgreicher Registrierung erscheint der Port in der Portliste grün.

| Navigation Bar                       |                                                                                                    |       |            |                              |           | $-4 \times$   |                                                       |                                |        |  |
|--------------------------------------|----------------------------------------------------------------------------------------------------|-------|------------|------------------------------|-----------|---------------|-------------------------------------------------------|--------------------------------|--------|--|
|                                      | 많 Network E Ports 을 Scrol-Lists << GPIO 웹 Groups + Confs 및 Users ?! Cfg Errors 로 Log 공 Logic 30 Trunking |       |            |                              |           |               | Properties of Sip Phone 'externer VoIP-Client'        |                                |        |  |
| All Ports in the System              |                                                                                                    |       |            |                              | No.       | Manage        | General Details Port Pool SIP phone connection Rights |                                |        |  |
| Ÿ.                                   |                                                                                                    |       |            |                              |           |               | SIP<br>Domain server(SIP PBX):                        | sip.studio-berlin-adlershof.de | $\sim$ |  |
| 14 Long Name                         | Local 8-char Label                                                                                       | Allas | Sub<br>Inp | Out                          | Port Type |               | Proxy server:                                         | sip.studio-berlin-adlershof.de |        |  |
| externer VoIP-Client<br>Sprechstelle | P.3.1<br>P.1.1                                                                                           |       |            | <b>Sp Phone</b><br>DCP-1016E |           | Node<br>Node  | Usemame (SIP ID):                                     | flexitest2                     |        |  |
|                                      |                                                                                                    |       |            |                              |           | Display name: | flextest2                                             |                                |        |  |
|                                      |                                                                                                    |       |            |                              |           |               | Authentification usemame: flexitest2                  |                                |        |  |
|                                      |                                                                                                    |       |            |                              |           |               | Authentification password:                            | <br>3600                       |        |  |
|                                      |                                                                                                    |       |            |                              |           |               | Reregister time[s]:                                   |                                |        |  |
|                                      |                                                                                                    |       |            |                              |           |               | SIP transport protocol<br>OTCP<br><b>O</b> UDP        | Policy<br>Trusted Domain       |        |  |
|                                      |                                                                                                    |       |            |                              |           |               | Enable auto hangup <b>C</b>                           |                                |        |  |

*Anlage 2 Abbildung 4: Konfigurierte "SIP Phone Connection" mit erfolgreicher Registrierung beim SIP-Server*

Von diesem Account können nun mehrere andere SIP-Clients angerufen werden. Von Riedel werden alle angelegten "Kontakte" als Pool-Ports bezeichnet. Für den Port des

Ť

Riedel-Clients wird ein Pool-Port angelegt und dieser mit "VoIP Kontakt 1" bezeichnet. In Abbildung 5 ist die Netzwerkstruktur zu erkennen. Der Pool-Port ist einer von mehreren möglichen Ports eines VoIP-Client. Es können somit für einen Port der Riedel Artist, in diesem Fall der physische Port 3.1, mehrere anwählbare Ports (bezeichnet als PoolPort) vorbereitet werden. Es kann trotzdem immer nur eine Verbindung mit einem Kontakt gleichzeitig bestehen.

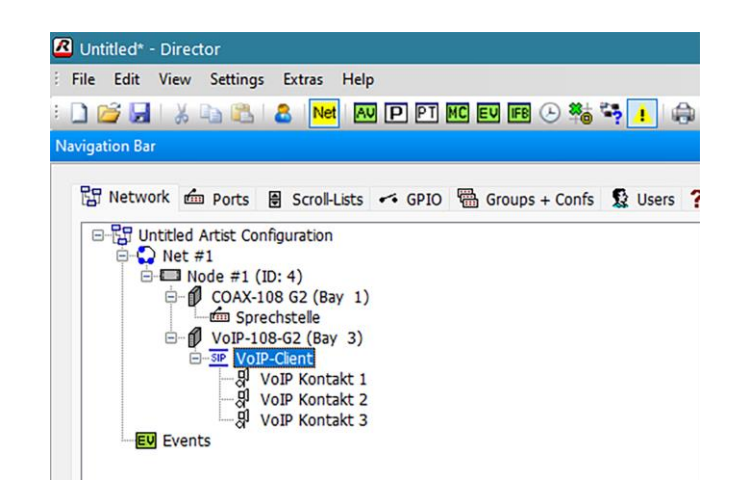

*Anlage 2 Abbildung 5: Netzwerkstruktur des "Net #1" im Riedel Director*

In den Einstellungen des Pool-Ports 1 "VoIP Kontakt 1" können nun die anzurufende Nummer und die Nummer, von der VoIP-Daten empfangen werden sollen, eingetragen werden. Dabei können nur numerische Nutzernamen angerufen werden, jedoch keine Clients, die einen alphanumerischen Namen in der SIP-Adresse tragen. Aus diesem Grund wird ein SIP-Account mit dem Namen 0101 erstellt, den der PoolPort, wie in Abbildung 6 gezeigt, anrufen soll.

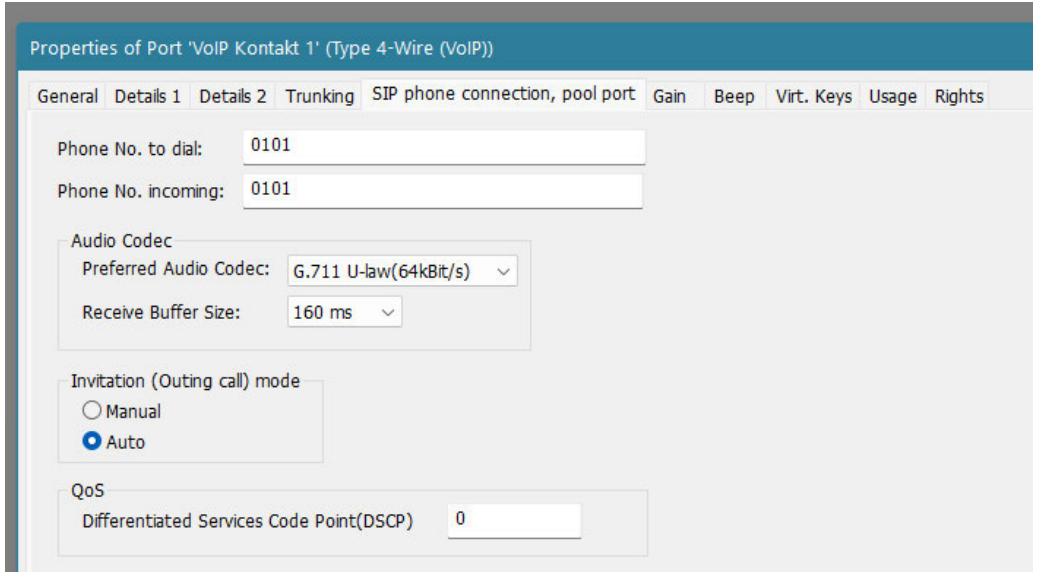

*Anlage 2 Abbildung 6: von PoolPort 1 ausgehender Anruf zu Client 0101*

Dieser Nutzername wird von dem Port aus angerufen. Der Invitation Mode wird auf "Auto" gestellt, so versucht der VoIP-Client der Riedel-Interkom sofort das Softphone des Clients mit dem Namen "0101" anzurufen. Der Nutzer "0101" ist in diesem Versuch mit einem Softphone namens SessionTalk an dem SIP-Server "sip.studio-berlinaldershof.de" registriert. Sobald der angerufene Client abnimmt, wird eine erfolgreiche Telefonverbindung durch den grün hinterlegten Pool-Port signalisiert. In den Log-Dateien am 23.06.22 um 13:17 ist diese Telefonverbindung einzusehen. Abbildung 7 zeigt die INVITE-Anfrage von dem Riedel User-Agent an den Nutzer "0101". Der SIP-Server hat in der Anfrage die Domäne "sip.studio-berlin-adlershof.de" durch die tatsächliche öffentliche IPv4-Adresse des Softphones ersetzt. So wird die INVITE-Anfrage auch an das Softphone verschickt.

2022-06-23 13:17:39:012 flexisip-debug-Sending Request SIP message to sip:0101@83.135.55.24:39136;rinstance=e8bd6493f7cd957e<br>INVITE sip:0101@83.135.55.24:39136;rinstance=e8bd6493f7cd957e SIP/2.0<br>Via: SIP/2.0/UDP 192.168.42 Record-Route: <sip:sip.studio-berlin-adlershof.de:5060;lr><br>Max-Forwards: 69 From: flexitest2 <sip:flexitest2@sip.studio-berlin-adlershof.de>;tag=pKUmS1vc21FUF To: 0101 <sip:0101@sip.studio-berlin-adlershof.de><br>Call-ID: 862e2dcc-9891-1200-61a5-00197c000721 30758720 INVITE CSeq: Contact: flexitest2 <sip:flexitest2@192.168.42.220:5060> User-Agent: RiedelArtist/8.2.CL1-ccb02f2-9 (VoIP)<br>Allow: INVITE, ACK, CANCEL, OPTIONS, BYE, UPDATE, INFO Supported: timer, 100rel<br>Session-Expires: 3600 Min-SE: 120<br>Content-Type: application/sdp Content-Length: 337

*Anlage 2 Abbildung 7: INVITE-Anfrage vom Riedel VoIP-Client an das Softphone des Users "0101"*

Abbildung 8 zeigt die Antwort des User-Agents des Nutzers "0101". Der Client bestätigt den Anruf durch die INVITE-Anfrage mit einem "200 OK". Damit ist das Gespräch initiiert.

```
2022-06-23 13:17:41:977 flexisip-debug-Receiving new Response SIP message: 200
SIP/2.0 200 OK
via: SIP/2.0/UDP sip.studio-berlin-adlershof.de;rport=5060;branch=z9hG4bK.5cQZrp0NUatg42UgSFQFHjZapD;received=185.17.5.249<br>Via: SIP/2.0/UDP 192.168.42.220;rport=5060;branch=z9hG4bK7ja9FQ282UNZr
Pecord-Route: <sip:sip.studio-berlin-adlershof.de:5060;lr><br>Require: timer
ncapanical camera<br>Contact: <sip:0101@83.135.55.24:39136><br>To: "0101" <sip:0101@sip.studio-berlin-adlershof.de>;tag=fdf19101
From: flexitest2 <sip:flexitest2@sip.studio-berlin-adlershof.de>;tag=pKUmS1vc21FUF<br>Call-ID: 862e2dcc-9891-1200-61a5-00197c000721
CSeq: 30758720 INVITE
Session-Expires: 3600; refresher=uac
Allow: INVITE, ACK, CANCEL, OPTIONS, BYE, REFER, NOTIFY, SUBSCRIBE, UPDATE, INFO, MESSAGE
Content-Type: application/sdp
Supported: path, replaces, timer, norefersub<br>User-Agent: SessionTalk 6.0
Content-Length: 183
```
*Anlage 2 Abbildung 8: Antwort des User-Agents des Nutzers "0101" auf die INVITE-Anfrage*

Nun besteht eine VoIP-Verbindung zwischen der Riedel Interkom und dem Softphone des Nutzers "0101". Die eigentliche Audiodaten werden von der Sprechstelle erzeugt. Auf diese wird als Call to port der aktive PoolPort gelegt. Wenn auf der Sprechstelle die entsprechende Taste gedrückt wird, wird das Mikrofonsignal der Sprechstelle von der Riedel-Interkom an den Port des Riedel VoIP-Clients geleitet. Es wird also eine

Sprachverbindung zwischen Port 1.1 und 3.1 aufgebaut. Der VoIP-Client der Riedel sendet diese Sprachsignale über das öffentliche Internet an das Softphone des Users "0101". Wenn "0101" spricht, empfängt der VoIP-Client der Riedel dieses Signal und initiiert ein Call to Port auf die Sprechstelle. Es wird also von Port 3.1 auf Port 1.1 gesprochen. Der Call to Port wird abhängig von der Lautstärke des empfangenen Audiosignals geschaltet.

### **Auswertung**

Das Gespräch zwischen dem Riedel VoIP-Client und dem Softphone im öffentlichen Internet konnte erfolgreich initiiert werden. Die erste Konfiguration der VoIP-Karte ist aufwändig. Sobald die PoolPorts konfiguriert sind, ist die eigentliche Initiierung der Gespräche schnell und einfach erfolgt. Da die Konfiguration gespeichert werden kann, ist der Aufbau von Gesprächen auf Produktion schnell erfolgt, solange die Gegenstelle bereit ist, ein Telefonat zu beginnen.
## Eigenständigkeitserklärung

Hiermit erkläre ich, dass ich die vorliegende Arbeit selbstständig und nur unter Verwendung der angegebenen Literatur und Hilfsmittel angefertigt habe. Stellen, die wörtlich oder sinngemäß aus Quellen entnommen wurden, sind als solche kenntlich gemacht. Diese Arbeit wurde in gleicher oder ähnlicher Form noch keiner anderen Prüfungsbehörde vorgelegt.

Berlin, 07.07.2022

Ort, Datum

Vorname Nachname